# **Motorola Semiconductor Application Note**

# **AN1817**

## **MMC20xx M**•**CORE OnCE Port Communication and Control Sequences**

#### **By Steve Becker**

**Motorola Microcontroller Division, Applications Group Austin, Texas**

### **Introduction**

The on-chip emulation (OnCE) port in Motorola's M•CORE M200 core is a JTAG-like (Joint Test Action Group) serial interface. An external device called a command controller communicates with and controls an M•CORE M200xx core core through the core's OnCE port. In addition to other tasks, the command controller can cause the core to stop executing at a predefined instruction or data fetch or even to program a non-volatile memory device that might be connected to the core. Motorola sells an enhanced background debug interface (EBDI), a version of a command controller.

This application note describes the specific serial command sequences a command controller should present to a OnCE port to communicate with and control an M•CORE M200 core. All MMX20xx Family microcontrollers (MCU) contain this core.

These communication and control sequences adhere to the OnCE controller state diagrams in the MMC2001Reference Manual and MMC2003 Reference Manual, Motorola document order numbers MCORERM/AD and MMC2003RM/D, respecitvely. The input variable shown in the state diagrams, TMS (test or debug mode select), is used

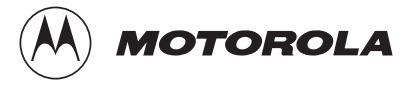

<span id="page-1-0"></span>for steering between states during each rising edge of TCK, the debug (test) serial clock.

The communication and control sequences were derived by reviewing the software contained within a particular command controller and by reviewing a OnCE port design specification. No effort has been made to test these sequences verbatim. The sequences are intended as guides only.

### **M**•**CORE OnCE Port Register Architecture**

**Figure 1** and **[Figure 2](#page-2-0)** show the 8-bit JTAG (Joint Test Action Group) instruction register, the OnCE command register (OCMR), and the OnCE (JTAG) data registers in the MMC20xx.

Writing 0x3 to the 8-bit JTAG instruction register will ensure that all further attempts to communicate with that register will be redirected to the 8-bit OnCE command (instruction) register until the microcontroller containing the M200 is reset. The MMC20xx's OnCE port is controlled using the OnCE command (instruction) register.

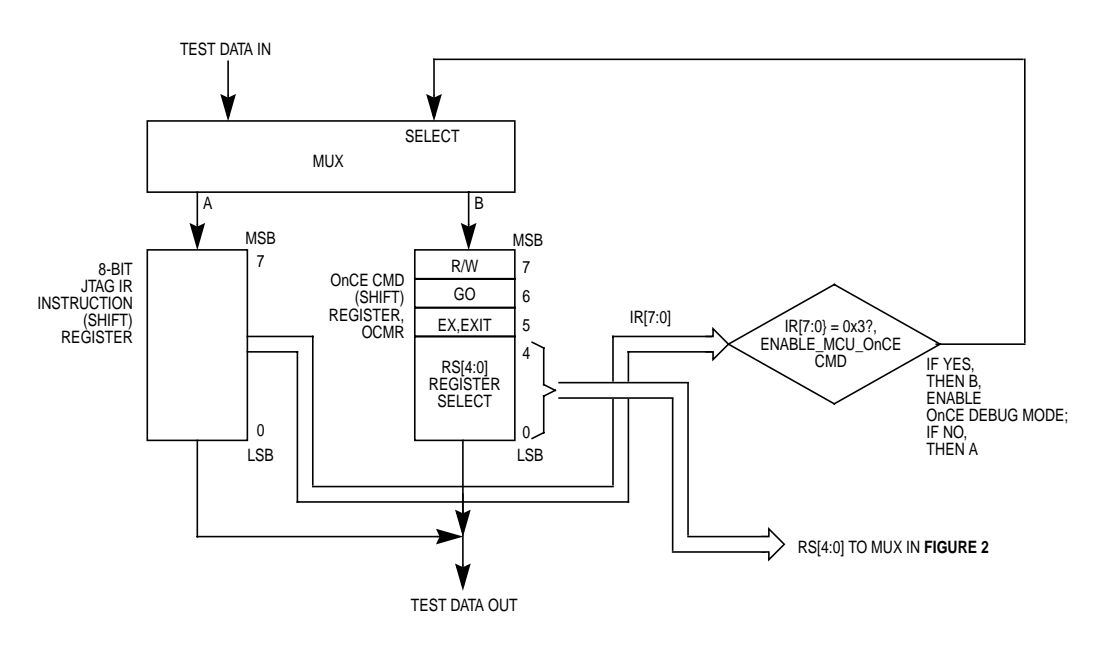

**Figure 1. JTAG and OnCE Instruction Registers (IRs)**

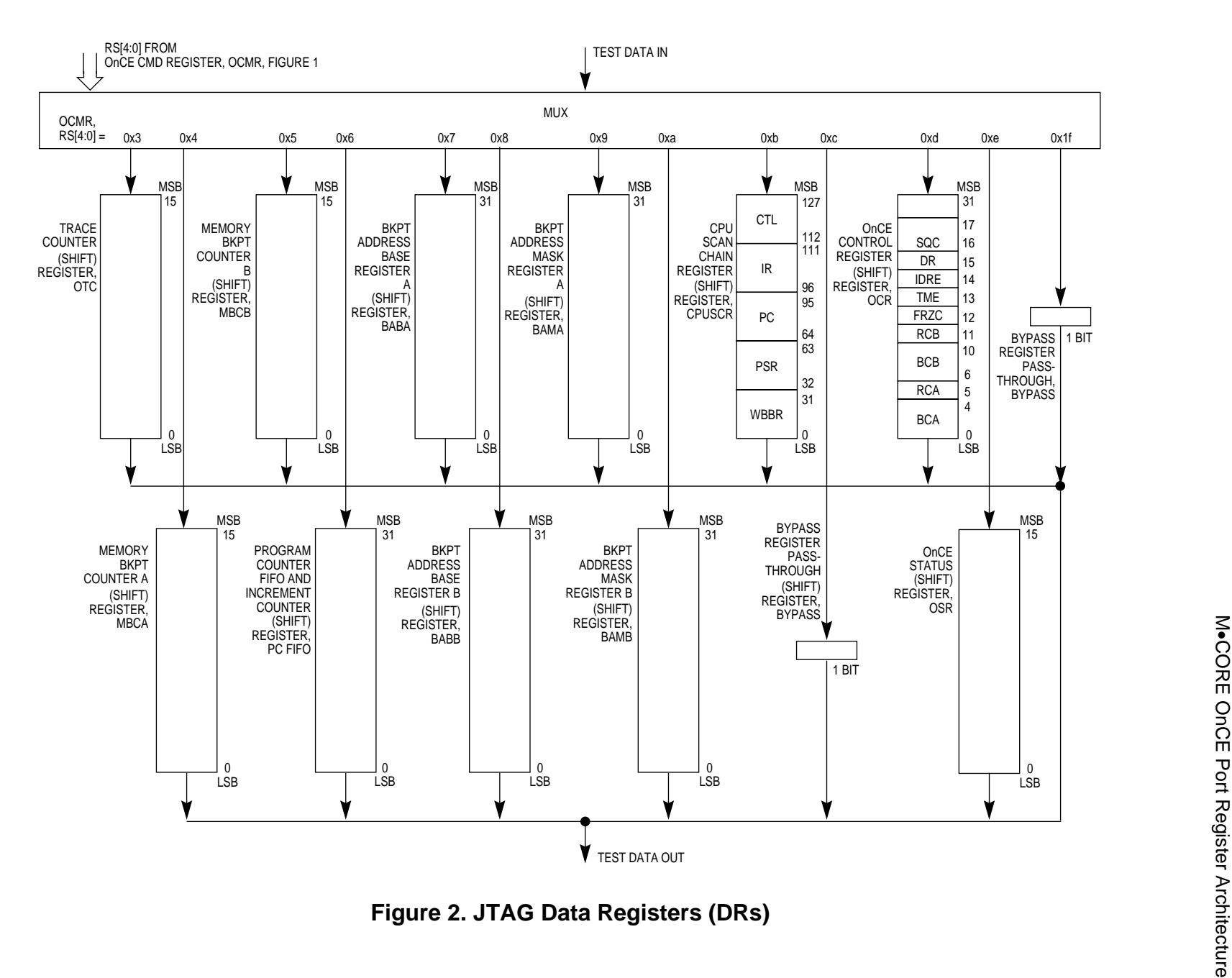

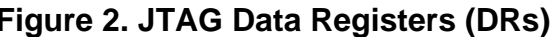

M.CORE OnCE Port Register Architecture **Application Note** Application Note

<span id="page-2-0"></span>AN1817 MOTOROLA MOTOROLA

### **Application Note**

The OnCE debug module's serial interface expects a debug clock, TCK, that is no more than half of the frequency of the MMC20xx's CPU (central processor unit) clock, CLK. Per JTAG protocol, the value of test mode select, TMS, during each rising edge of the debug module's clock, TCK, will determine the next TAP (test access port) controller state to be entered.

An external device called a command controller is used to present TCK, TMS, and data to the OnCE module's serial interface.

The following examples show the sequences required to perform specific tasks with the OnCE port.

OnCE port examples are:

- 1. Entering debug mode by asserting the debug enable DE pin
- 2. Entering debug mode by setting the debug request (DR) bit
- 3. Polling the MMC20xx OnCE status register
- 4. Reading/writing an MMC20xx register while in debug mode
- 5. Causing the MMC20xx to exit from debug mode to user mode
- 6. Reading and writing memory using the MMC20xx's JTAG/OnCE port
- 7. Single-stepping the MMC20xx
- 8. Setting a breakpoint and exiting to user mode

### **Entering Debug Mode**

When in debug mode:

- 1. The MMC20xx's vector base register (VBR) always must be set to a valid memory location. The transfer error acknowledge (TEA) exception vector in the VBR should be set to a valid memory location.
- 2. The watchdog enable bit (WDBG) in the watchdog control register (WCR) should be set. If the MMC20xx attempts to access invalid memory so that an internal bus transfer acknowledge (TA) is not asserted to the CPU within 128 CPU CLK cycles, the watchdog will time out and cause an internal transfer error acknowledge (TEA) to be presented to the CPU to terminate the access. If the watchdog was not enabled, the MMC20xx would wait indefinitely for either TA or TEA to be asserted.

The two ways to place the MMC20xx into debug mode are:

- To assert the debug enable  $(\overline{DE})$  signal
- To set the debug request (DR) bit in the MMC20xx's OnCE control register, OCR

**Using the Debug Enable (DE) Pin**

**[Figure 3](#page-5-0)** shows the timing associated with asserting the debug enable DE pin to put the MMC20xx into debug mode.

<span id="page-5-0"></span>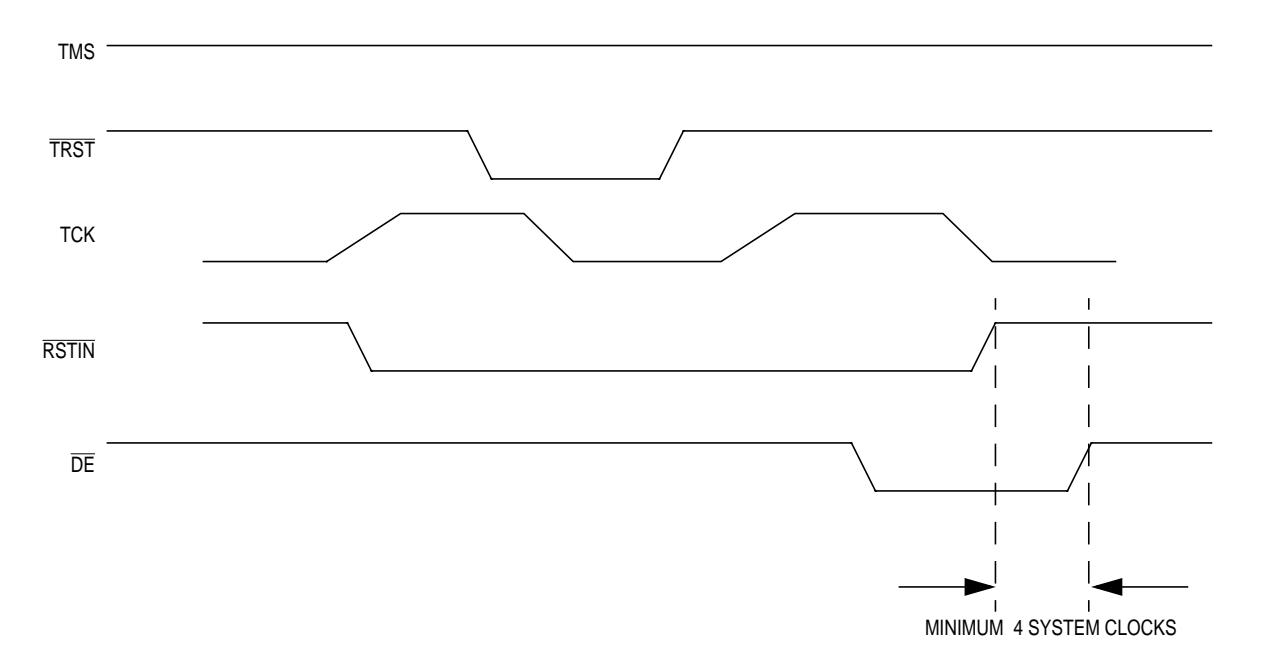

#### **Figure 3. M200 OnCE Port Signal Relationships**

After completion, the OnCE status register (OSR) processor mode bits, PM[1:0], must be polled to ensure that M•CORE has entered debug mode before accessing any M•CORE registers or the OnCE CPU scan chain register, CPUSCR.

*Entering Debug Mode by Setting the DR Bit*

**[Table 1](#page-6-0)** shows the method for putting the M200 into debug mode using the DR (debug request) control bit.

Assumptions —

- The MMC20xx is not in debug mode.
- The JTAG state machine is in the test logic reset state.

<span id="page-6-0"></span>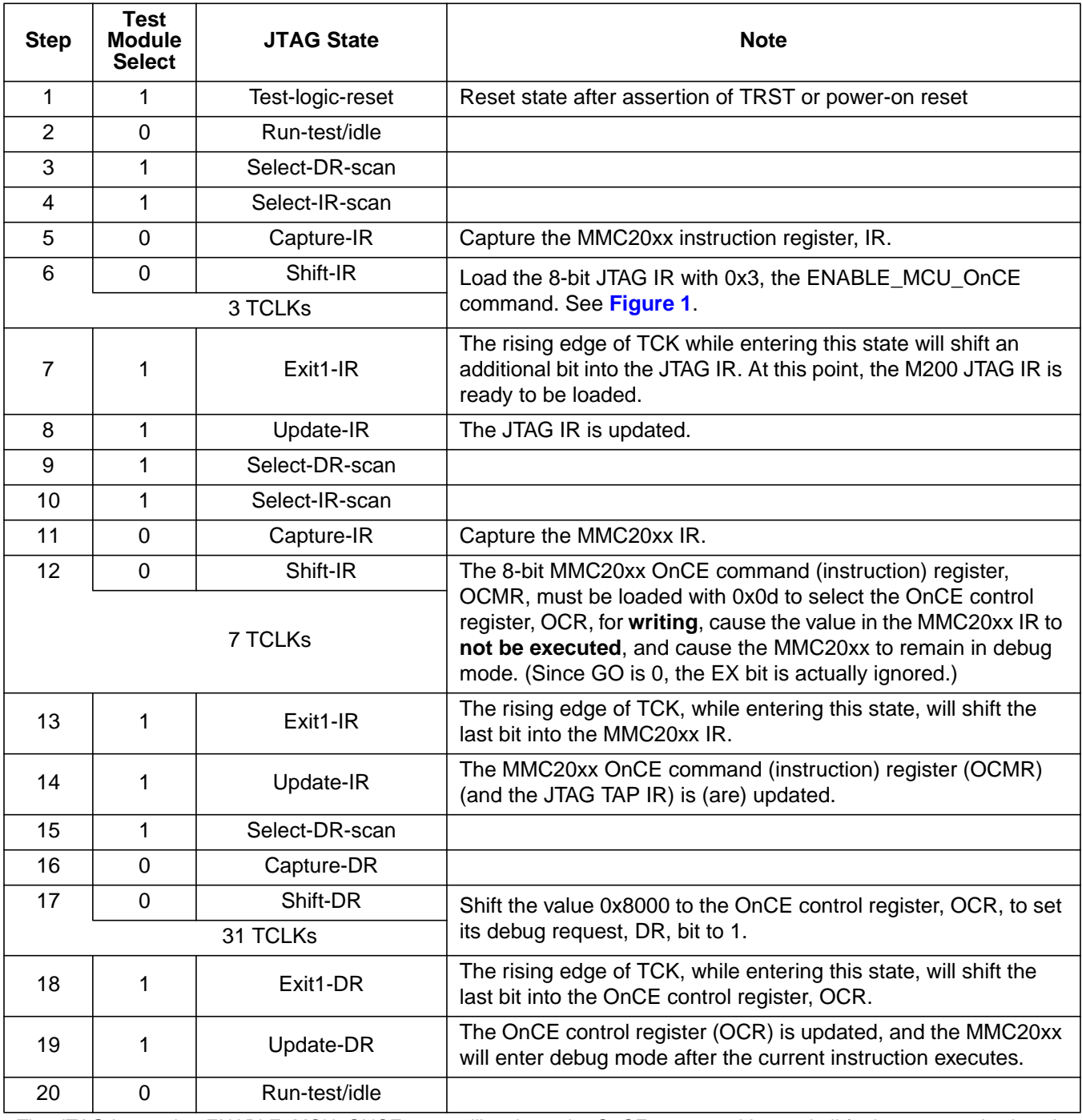

### **Table 1. TMS Sequence for Entering Debug Mode**

The JTAG instruction ENABLE\_MCU\_ONCE, 0x3, will activate the OnCE state machine and all further communication via the SELECT-IRSCAN path will be with the 8-bit OnCE command (instruction) register rather than the 8-bit JTAG TAP IR until the device containing the MMC20xx is reset.

### **Polling the MMC20xx OnCE Status Register**

Assumption: The instruction ENABLE\_MCU\_OnCE, 0x3, is in the JTAG instruction register (IR) so that the MMC20xx is in debug mode.

Once the processor mode (PM) status bits in the MMC20xx OnCE status register, OSR, are  $(10)_2$  to indicate the MMC20xx is in debug mode, the external command controller may safely access the MMC20xx's OnCE port registers.

#### **Table 2. TMS Sequencing for Polling the MMC20xx OnCE Status Register**

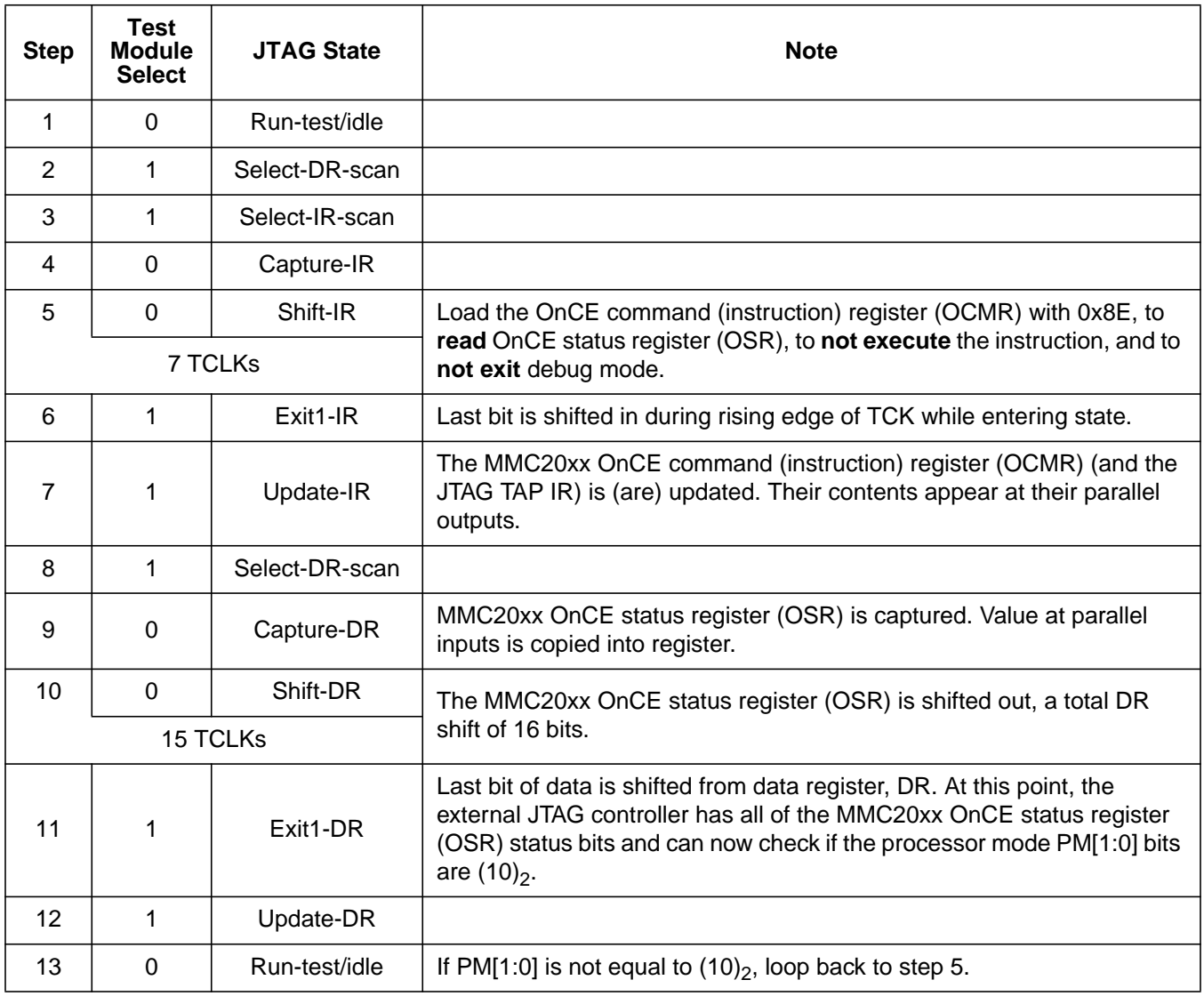

### **Reading/Writing an MMC20xx Register While in Debug Mode**

A **mov reg,reg** opcode must be used to read or write an MMC20xx register while in debug mode. In the case of writes, the value to be written to the register must reside in the write-back bus register (WBBR) of the CPU scan chain register (CPUSCR) when the write begins.

**Opcodes Used to Read and Write Registers Table 3** shows opcodes for reading and writing to each MMC20xx register.

When accessing the alternate register file (r[0:15]'), the PSR register S bit and AF bits must be set. The r0 register is used to read/write to the control registers. Thus, the contents of r0 must be saved and restored when accessing cr[0:12].

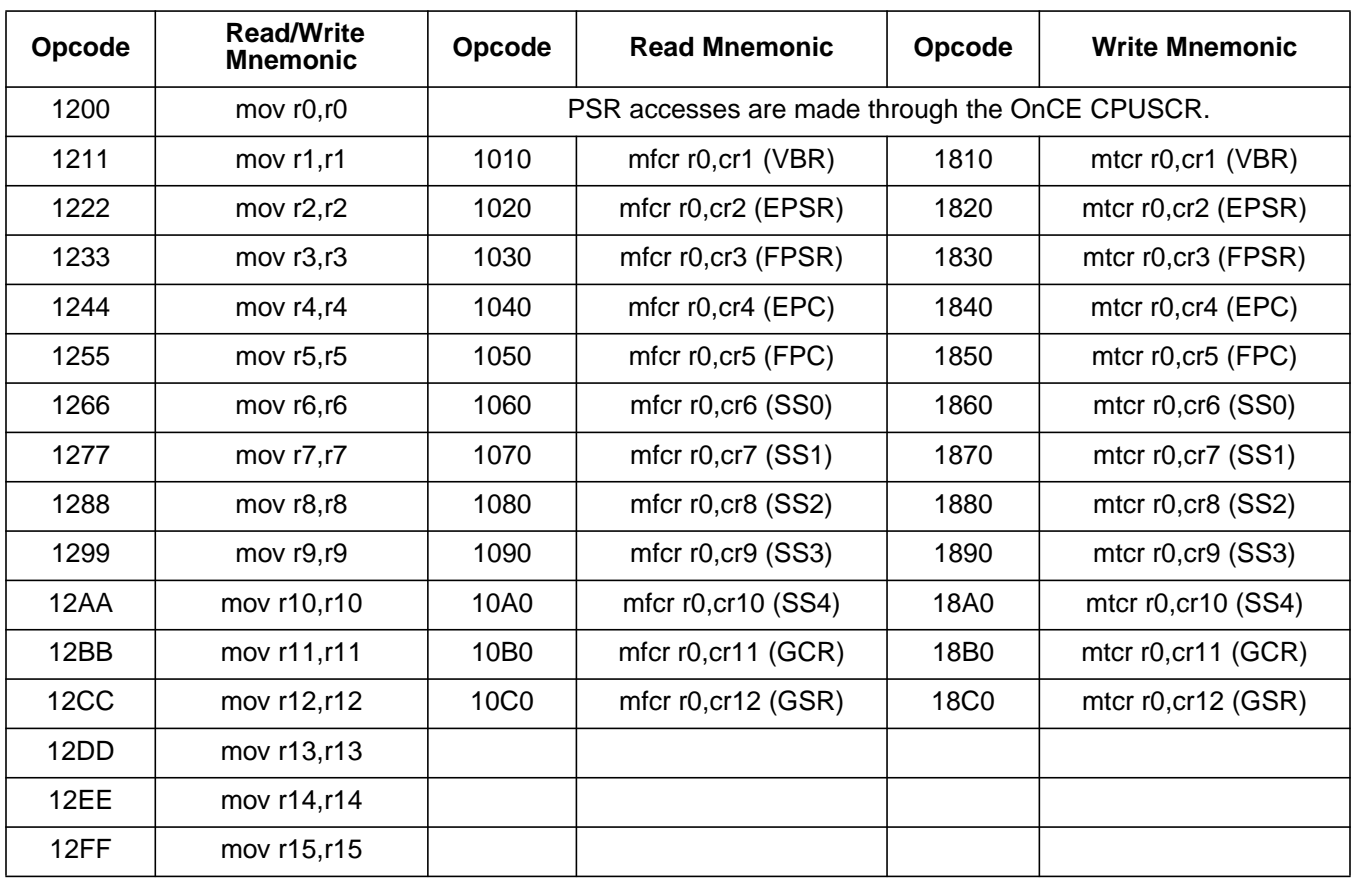

#### **Table 3. Opcodes Used to Access MMC20xx Registers**

AN1817

### **Application Note**

**Writing to a Register In Debug Mode** This example changes the value of the MMC20xx r15 register to 0xDEADBEEF.

Assumptions —

- The instruction ENABLE\_MCU\_OnCE, 0x3, is in the JTAG instruction register (IR) so that the MMC20xx is in debug mode.
- The contents of the CPU scan chain register (CPUSCR) have been saved.
- The JTAG state machine is in the run-test/idle state.

Initial register values for **[Table 4](#page-10-0)** are:

- 1. The data value of register Y is the value loaded into the write-back bus register (WBBR). The contents of the WBBR will be written to register X. When the feed forward Y operand (FFY) bit in the control state register (CTL) is not set, the value loaded into the WBBR section of the CPU scan chain (shift) register (CPUSCR) is not important.
- 2.  $CTL = 0xFFDB$ : All internal state bits are set to 1;  $FFY = 1$  (use WBBR);  $FDB = 1$  (debug mode);  $SZ = 0b10$  (16-bit); TC = 0b110 (supervisor instruction access). If the FFY bit is cleared to 0, the access will be considered a read R15 register operation using the same opcode for mov R15,R15, but the WBBR will be loaded with the value of R15 from the write-back bus register (WBBR).
- 3. PC = 32-bit address. Program counter normally is set to the PC value saved when debug mode is entered.
- 4. WBBR = the data to be loaded into R15, 0xDEADBEEF.

<span id="page-10-0"></span>

| <b>Step</b>    | <b>TMS</b>     | <b>JTAG</b>    | <b>Note</b>                                                                                                    |  |
|----------------|----------------|----------------|----------------------------------------------------------------------------------------------------|--|
| 1              | $\Omega$       | Run-test/idle  |                                                                                                    |  |
| $\overline{2}$ | 1              | Select-DR-scan |                                                                                                    |  |
| 3              | 1              | Select-IR-scan |                                                                                                    |  |
| $\overline{4}$ | $\mathbf 0$    | Capture-IR     | Capture the MMC20xx's IR.                                                                                                    |  |
| 5              | $\mathbf 0$    | Shift-IR       | Shift 0x4b into the OnCE command (instruction) register (OCMR) to                                                                                                    |  |
|                |                | 7 TCLKs        | select the CPU scan chain register (CPUSCR) for writing, to<br>execute the instruction in the IR, and to not  debug mode.                                                                                                    |  |
| 6              | 1              | Exit1-IR       | The last bit is shifted in during the rising edge of TCK while entering<br>this state.                                                                                                    |  |
| $\overline{7}$ | 1              | Update-IR      | The MMC20xx OnCE command (instruction) register (OCMR) (and<br>the JTAG TAP IR) is (are) updated.                                                                                                    |  |
| 8              | 1              | Select-DR-scan |                                                                                                    |  |
| 9              | $\mathbf 0$    | Capture-DR     |                                                                                                    |  |
| 10             | $\overline{0}$ | Shift-DR       | Write CPU scan chain register (CPUSCR) with $IR = 0x12FF$ , the<br>opcode for mov r15,r15                                                                                                    |  |
| 127 TCLKs      |                |                | control state register (CTL) = 0xFFDB for feed forward Y (FFY)<br>operand = 1, copy value of origin register $Y(0)$ to destination<br>register X(R15);<br>force PSR debug enable mode (FDB) bit = 1 for enabling debug<br>mode;<br>$PC = PC$ saved when debug mode is entered;<br>processor status register (PSR) = 0xA000,0000;<br>write-back bus register (WBBR) = new value to be written into R15 |  |
| 11             | 1              | Exit1-DR       | The last bit is shifted in during the rising edge of TCK while entering<br>this state.                                                                                                    |  |
| 12             | 1              | Update-DR      | Following this update, MMC20xx register R15 is written with the data<br>in the write-back bus register, WBBR.                                                                                                    |  |
| 13             | $\mathbf 0$    | Run-test/idle  | The MMC20xx is still in debug mode.                                                                                                    |  |

**Table 4. Sequence for Writing to R15**

### **Application Note**

**Reading from a Register in Debug Mode** This example reads the contents of R0.

Assumptions —

- The instruction ENABLE\_MCU\_OnCE, 0x3, resides in the JTAG instruction register (IR) so that the MMC20xx is in debug mode,
- The contents of the CPU scan chain register (CPUSCR) have been saved.
- The JTAG state machine is in the run-test/idle state.

#### **Table 5. Sequence for Reading from R0 (Sheet 1 of 2)**

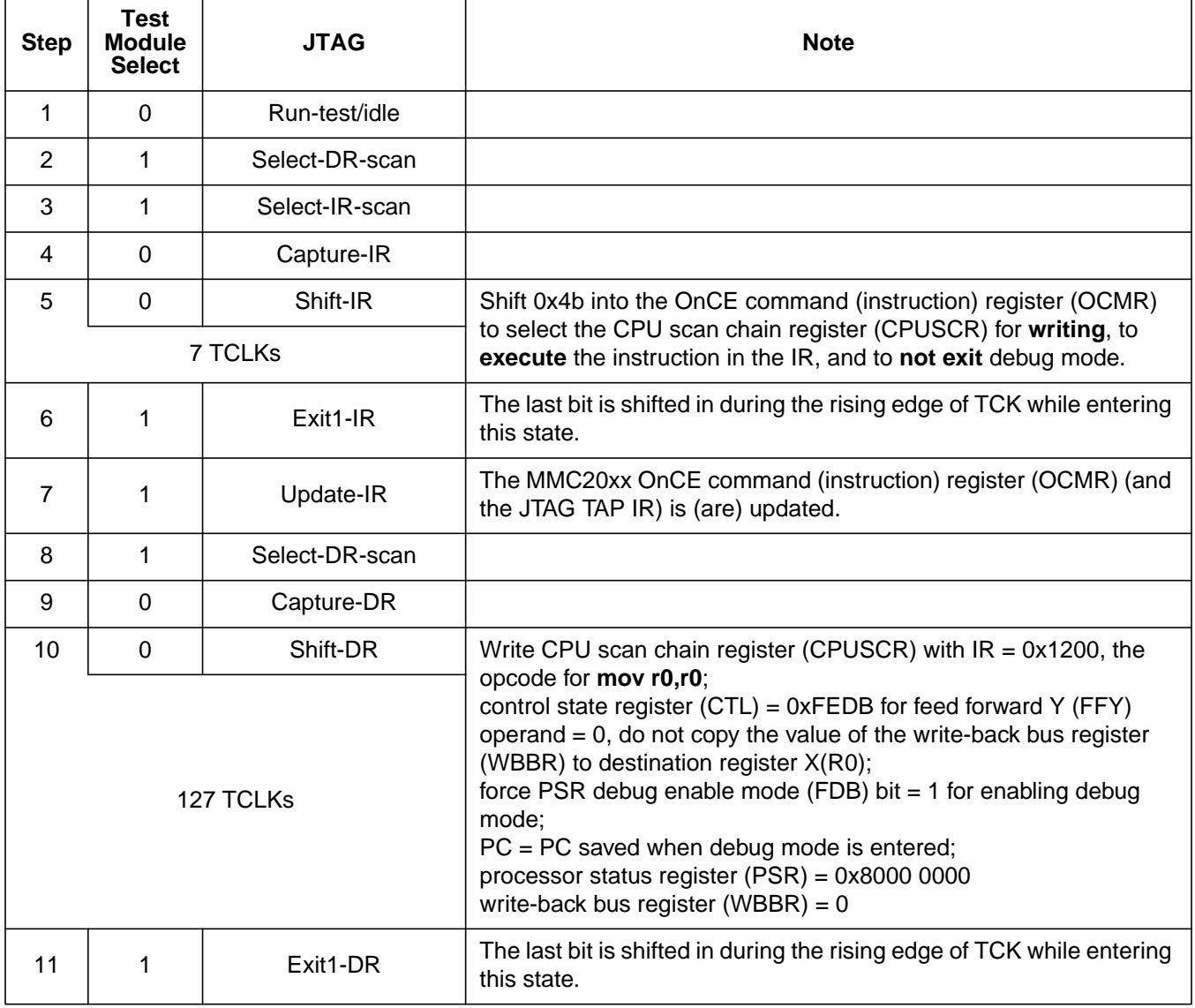

| <b>Step</b> | <b>Test</b><br><b>Module</b><br><b>Select</b> | <b>JTAG</b>    | <b>Note</b>                                                                                                    |  |
|-------------|-----------------------------------------------|----------------|----------------------------------------------------------------------------------------------------|--|
| 12          | 1                                             | Update-DR      |                                                                                                    |  |
| 13          | $\Omega$                                      | Run-test/idle  |                                                                                                    |  |
| 14          | 1                                             | Select-DR-scan |                                                                                                    |  |
| 15          | 1                                             | Select-IR-scan |                                                                                                    |  |
| 16          | $\Omega$                                      | Capture-IR     |                                                                                                    |  |
| 17          | $\Omega$                                      | Shift-IR       | Shift 0x8b into the OnCE command (instruction) register (OCMR)                                                                                                    |  |
| 7 TCLKs     |                                               |                | to select the CPU scan chain register (CPUSCR) for reading, to<br>execute the instruction in the IR, and to not exit debug mode.                                                                  |  |
| 18          | 1                                             | $Exit1-IR$     | The last bit is shifted in during the rising edge of TCK while entering<br>this state. Now the MMC20xx OnCE command (instruction)<br>register's (OCMRs) parallel outputs are ready to be updated. |  |
| 19          | 1                                             | Update-IR      | The MMC20xx OnCE command (instruction) register (OCMR) (and<br>the JTAG TAP IR) is (are) updated.                                                                                                 |  |
| 20          | 1                                             | Select-DR-scan |                                                                                                    |  |
| 21          | $\Omega$                                      | Capture-DR     |                                                                                                    |  |
| 22          | $\mathbf 0$                                   | Shift-DR       | The contents of the 128-bit MMC20xx CPU scan chain register                                                                                                    |  |
| 127 TCLKs   |                                               |                | CPUSCR are shifted out. The write-back bus register (WBBR)<br>portion of it will contain the value of R0.                                                                                         |  |
| 23          | 1                                             | Exit1-DR       | Last bit of data is shifted out of CPUSCR                                                                                                    |  |
| 24          | 1                                             | Update-DR      |                                                                                                    |  |
| 25          | $\Omega$                                      | Run-test/idle  |                                                                                                    |  |

**Table 5. Sequence for Reading from R0 (Sheet 2 of 2)**

### **Causing the MMC20xx to Exit from Debug Mode to User Mode**

#### Assumptions —

- The MMC20xx is in debug mode.
- The user has set the OnCE control register (OCR) properly for hardware breakpoints prior to executing this sequence.
- Tracing was disabled by clearing the trace mode enable (TME) bit in the OnCE control register (OCR).
- The value of the CPU scan chain register (CPUSCR) was saved before entering debug mode.
- The contents of all of the MMC20xx's non-debug mode registers have been restored to their values before debug mode was entered
- The JTAG state machine is in the run-test/idle state, and there are no upcoming changes to program flow.

#### **Table 6. Sequence for Transitioning from Debug Mode to User Mode (Sheet 1 of 2)**

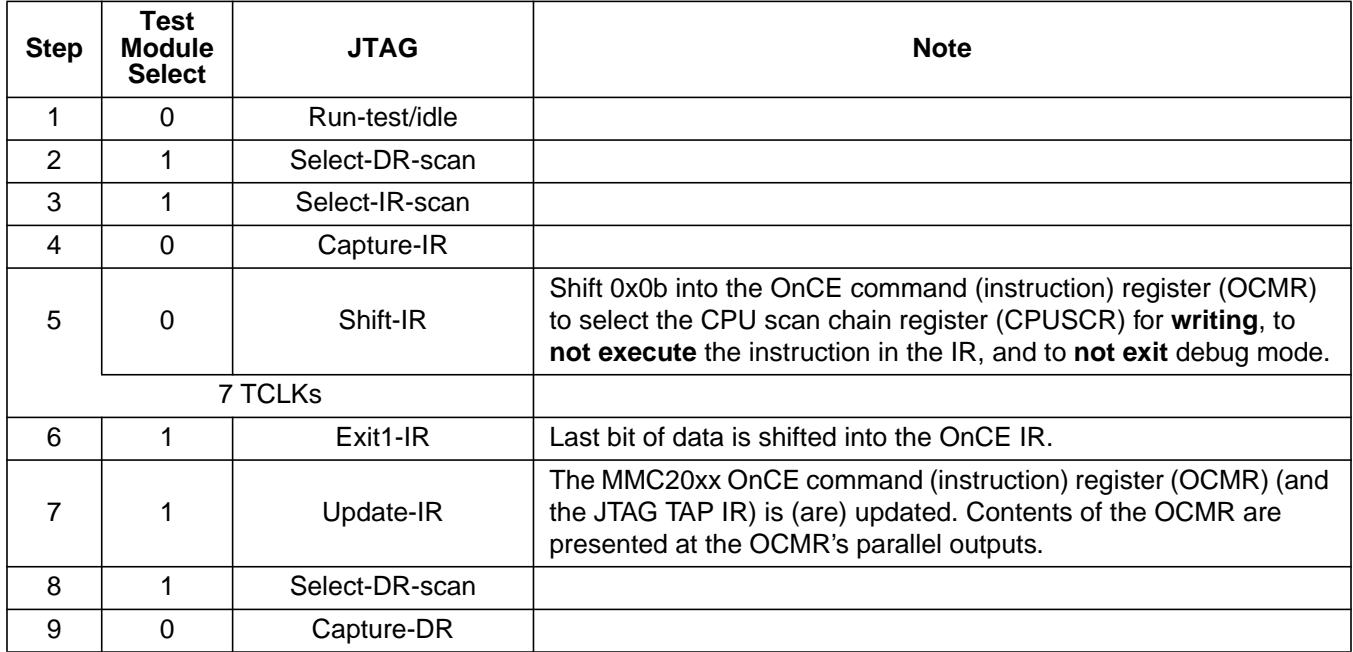

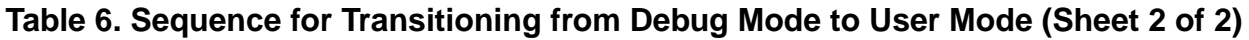

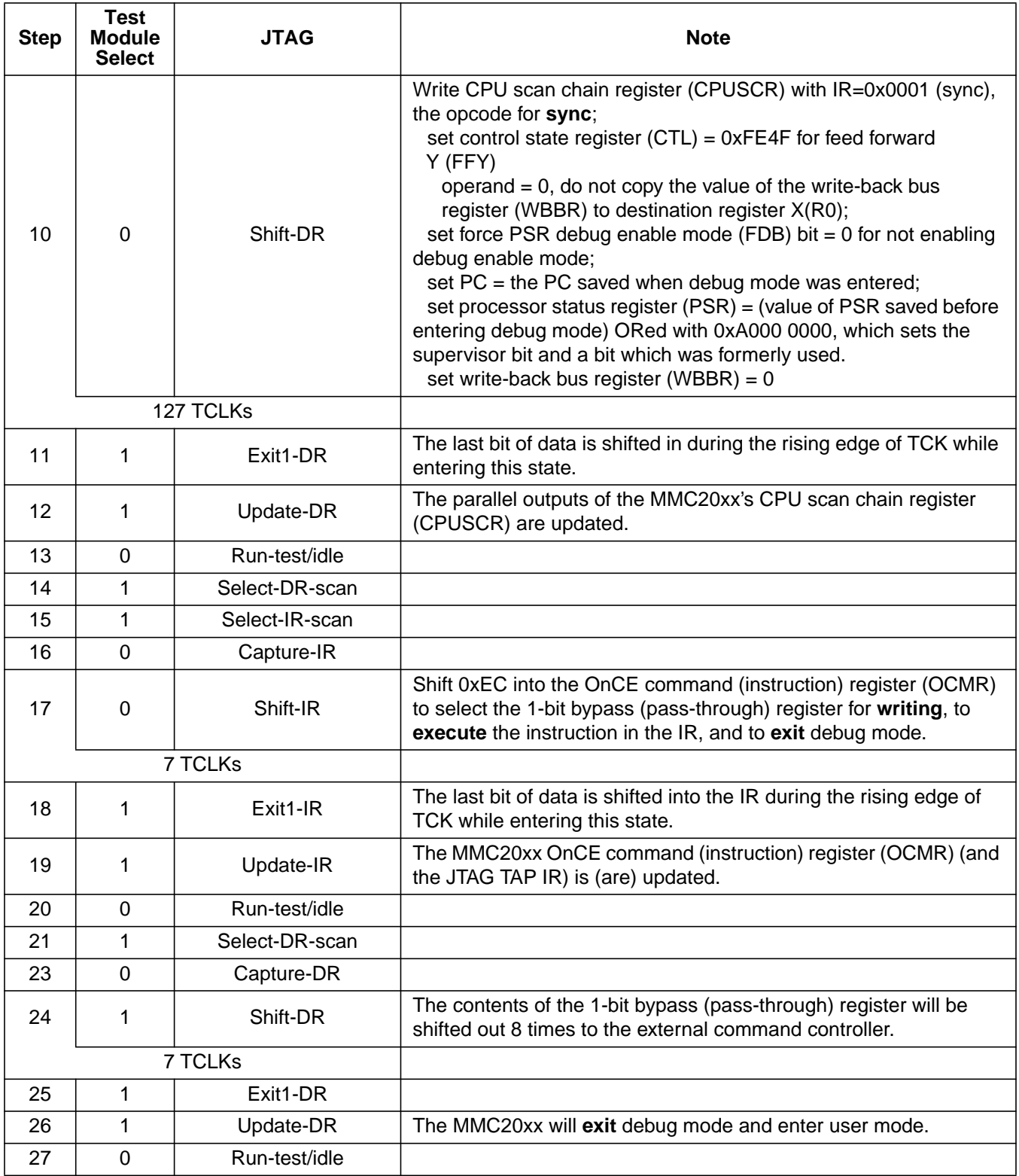

AN1817

### **Reading from Memory Using the MMC20xx's JTAG/OnCE Port**

This example will read an 8-, 16-, or 32-bit value from memory using register R0 as a pointer:

- 1. Using the write-back bus register (WBBR), save the value presently in R0 so that it can be restored to R0 at the end of this example.
- 2. Write the address of the memory location to be read to R0 using the WBBR.
- 3. Using R0 as a pointer and the WBBR, read the value at the memory location.
- 4. Using the WBBR, restore the original value to R0 that was saved in step 1.

Assumptions —

- The instruction ENABLE\_MCU\_OnCE, 0x3, resides in the JTAG instruction register (IR) so that the MMC20xx is in debug mode.
- The original value of the CPU scan chain register (CPUSCR) has been saved.
- The JTAG state machine is in the run-test/idle state.

| <b>Step</b>                                                                                                    | <b>Task</b>                                              | <b>Actions</b>                                                                                                    |  |
|----------------------------------------------------------------------------------------------------|----------------------------------------------------------|----------------------------------------------------------------------------------------------------|--|
| These steps will:<br>1. Save the present value in MMC20xx register R0 before R0 is used for transferring data<br>2. Write instruction that will get value of R0 to CPU scan chain register (CPUSCR) |                                                          |                                                                                                    |  |
| 1                                                                                                    | Select CPU scan chain register (CPUSCR) for<br>writing.  | Shift 0x4b into the OnCE command (instruction)<br>register (OCMR) to select the CPU scan chain<br>register (CPUSCR) for writing, to execute the<br>instruction in the IR, and to not exit debug mode.                                                                                                    |  |
| $\overline{2}$                                                                                                    | Load the CPU scan chain register (CPUSCR).               | Shift the following into the CPU scan chain<br>register (CPUSCR):<br>$IR = 0x1200$ for instruction mov r0,r0<br>control state register $(CTL) = 0xFEDB$ for feed<br>forward Y (FFY) operand $= 0$ , disabled,<br>force PSR debug enable mode (FDB) bit = 1 for<br>enabling debug mode;<br>$PC = PC$ saved when debug mode is entered.<br>processor status register (PSR)<br>$= 0xA0000000;$<br>write-back bus register (WBBR) = $0$ |  |
|                                                                                                    | Read value of R0 from write-back bus register<br>(WBBR). |                                                                                                    |  |
| 3                                                                                                    | Select CPU scan chain register (CPUSCR) for<br>reading.  | Shift Oxcb into the OnCE command (instruction)<br>register (OCMR) to select the CPU scan chain<br>register (CPUSCR) for reading, to execute the<br>instruction in the IR, and to not exit debug mode.                                                                                                    |  |
| 4                                                                                                    | Get value of R0 and save it for later use.               | Shift out the contents of the CPU scan chain<br>register (CPUSCR) which contains the write-back<br>bus register (WBBR). The WBBR contains the<br>value of R0. The MMC20xx's R0 should be<br>restored to this value at the end of this example.                                                                                                    |  |

**Table 7. Steps for Reading from a Memory Location (Sheet 1 of 3)**

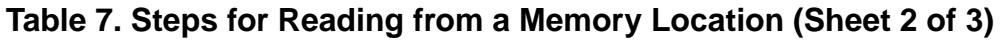

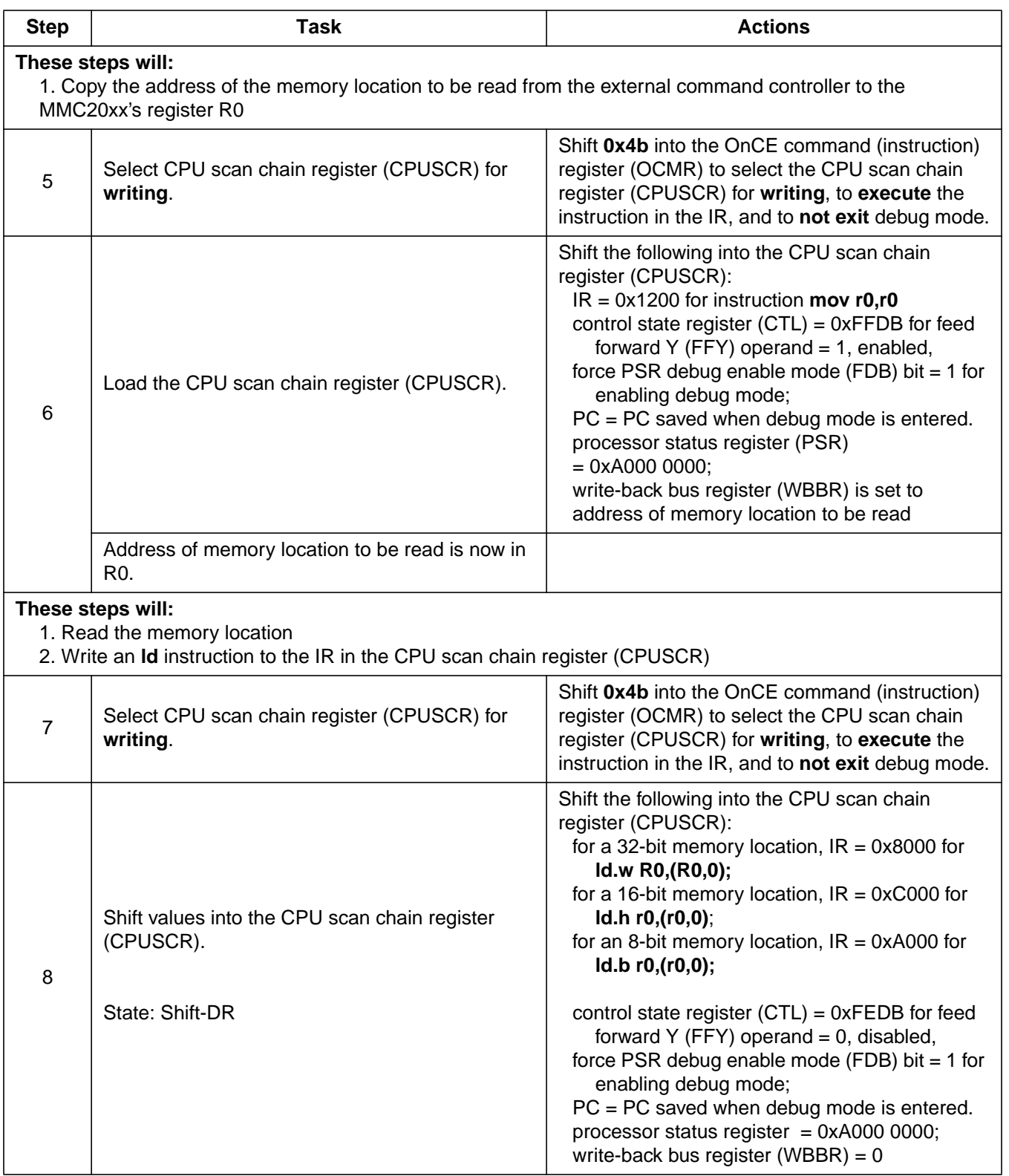

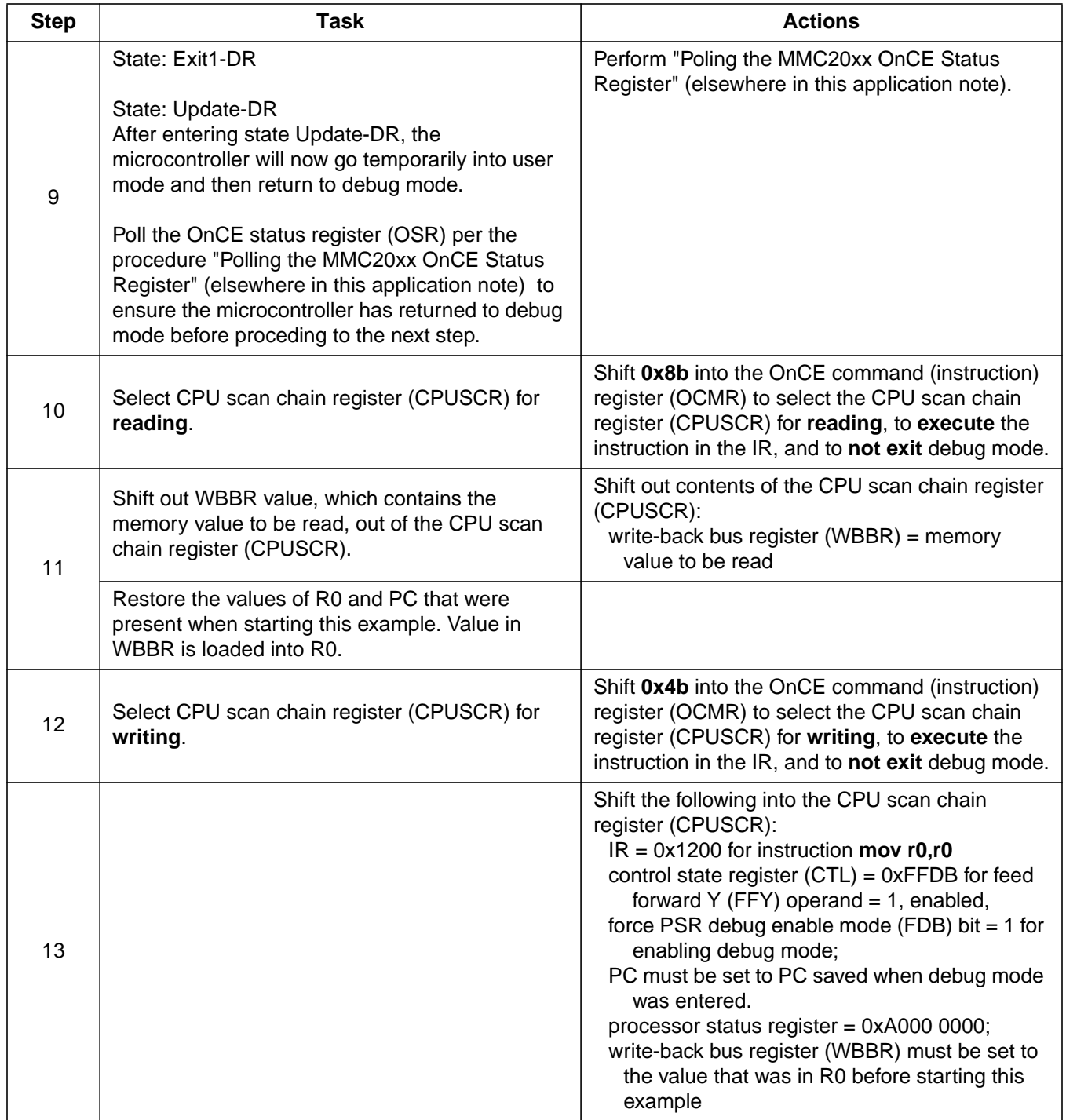

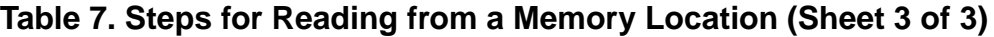

### **Writing to Memory Using the MMC20xx's JTAG/OnCE Port**

This example will write an 8-, 16-, or 32-bit value to memory.

- 1. Using the write-back bus register (WBBR), save the original values in R0 and R1 so that they can be restored to their respective registers at the end of this example.
- 2. Using the write-back bus register (WBBR), write the address of the memory location to be written to R0.
- 3. Using the write-back bus register (WBBR), write the data to be written to R1.
- 4. Write an instruction for transferring the desired data to memory to the CPU scan chain register's (CPUSCR's) instruction register (IR). The MMC20xx will temporarily exit debug mode and execute the instruction.
- 5. Poll the OnCE status register to see if the MMC20xx has returned to debug mode from transferring the data (outside debug mode).
- 6. Using the WBBR, restore the original values to R0 and R1 that were saved in step 1.

Assumptions —

- The instruction ENABLE\_MCU\_OnCE, 0x3, resides in the JTAG instruction register (IR) so that the MMC20xx is in debug mode.
- The original contents of the CPU scan chain register (CPUSCR) have been saved.
- The JTAG state machine is in the run-test/idle state.

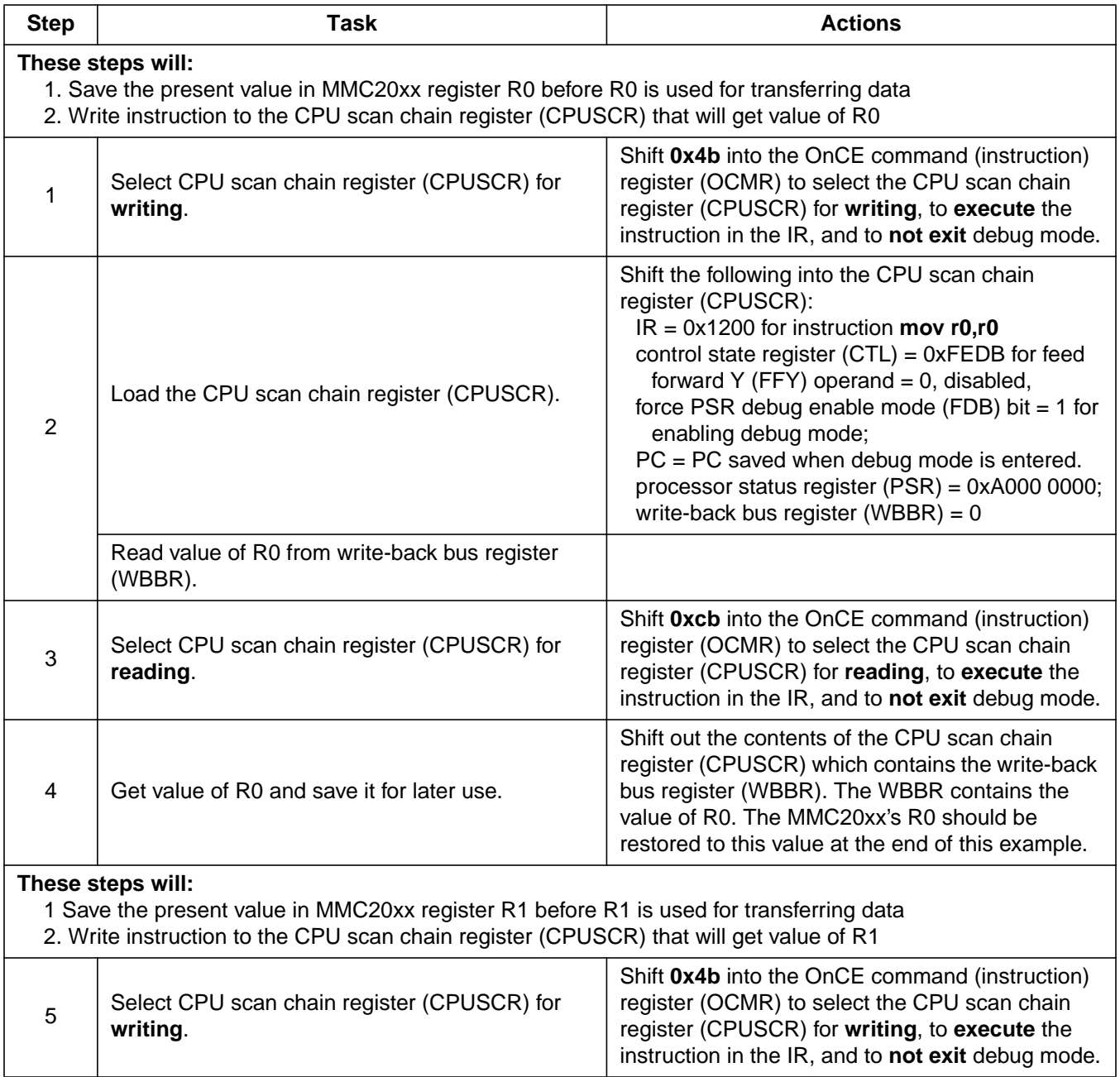

### **Table 8. Steps for Writing to a Memory Location (Sheet 1 of 4)**

| <b>Step</b>                                                                                                    | <b>Task</b>                                                       | <b>Actions</b>                                                                                                    |
|----------------------------------------------------------------------------------------------------|-------------------------------------------------------------------|----------------------------------------------------------------------------------------------------|
| 6                                                                                                    | Load the CPU scan chain register (CPUSCR).                        | Shift the following into the CPU scan chain<br>register (CPUSCR):<br>$IR = 0x1211$ for instruction <b>mov R1,R1</b> control<br>state register<br>$(CTL) = 0xFEDB$ for feed forward Y (FFY)<br>operand $= 0$ , disabled,<br>force PSR debug enable mode (FDB) bit $=$ 1 for<br>enabling debug mode;<br>$PC = PC$ saved when debug mode is entered.<br>processor status register (PSR) = 0xA000 0000;<br>write-back bus register (WBBR) = $0$                                           |
|                                                                                                    | Read value of R1 from write-back bus register<br>(WBBR).          |                                                                                                    |
| $\overline{7}$                                                                                                    | Select CPU scan chain register (CPUSCR) for<br>reading.           | Shift Oxcb into the OnCE command (instruction)<br>register (OCMR) to select the CPU scan chain<br>register (CPUSCR) for reading, to execute the<br>instruction in the IR, and to not exit debug mode.                                                                                                    |
| 8                                                                                                    | Get value of R1 and save it for later use.                        | Shift out the contents of the CPU scan chain<br>register (CPUSCR) which contains the write-back<br>bus register (WBBR). The WBBR contains the<br>value of R1. The MMC20xx's R1 should be<br>restored to this value at the end of this example.                                                                                                    |
| These steps will:<br>1. Copy the address of the memory location to be read from the external command controller to the<br>MMC20xx's register R0 |                                                                   |                                                                                                    |
| 9                                                                                                    | Select CPU scan chain register (CPUSCR) for<br>writing.           | Shift 0x4b into the OnCE command (instruction)<br>register (OCMR) to select the CPU scan chain<br>register (CPUSCR) for writing, to execute the<br>instruction in the IR, and to not exit debug mode.                                                                                                    |
| 10                                                                                                    | Load the CPU scan chain register (CPUSCR).                        | Shift the following into the CPU scan chain<br>register (CPUSCR):<br>$IR = 0x1200$ for instruction <b>mov r0,r0</b><br>control state register $(CTL) = 0xFFDB$ for feed<br>forward Y (FFY) operand $= 1$ , enabled,<br>force PSR debug enable mode (FDB) bit $=$ 1 for<br>enabling debug mode;<br>$PC = PC$ saved when debug mode is entered.<br>processor status register (PSR) = 0xA000 0000;<br>write-back bus register (WBBR) is set to<br>address of memory location to be read; |
|                                                                                                    | Address of memory location to be read is now in<br>R <sub>0</sub> |                                                                                                    |

**Table 8. Steps for Writing to a Memory Location (Sheet 2 of 4)**

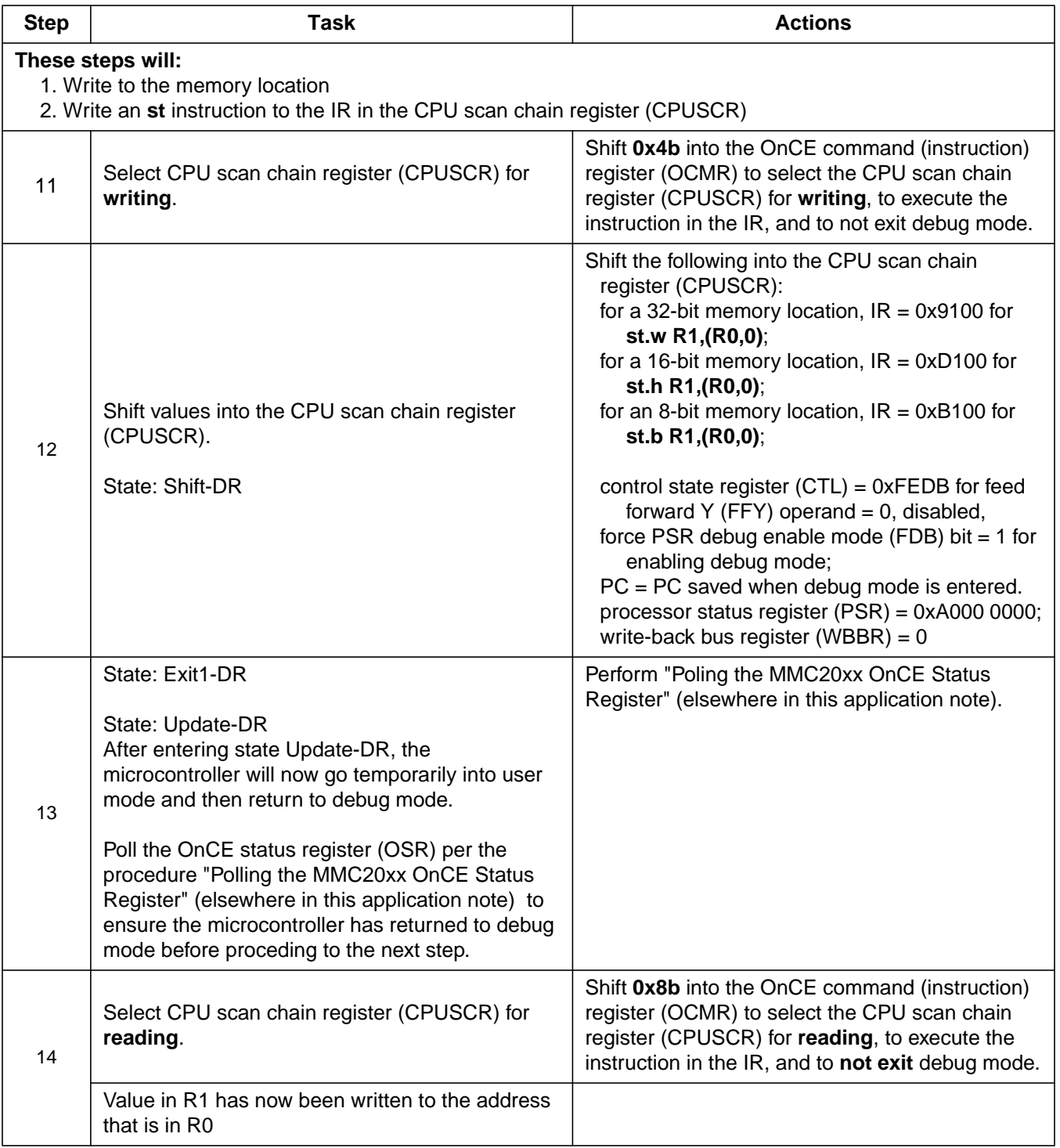

### **Table 8. Steps for Writing to a Memory Location (Sheet 3 of 4)**

### **Table 8. Steps for Writing to a Memory Location (Sheet 4 of 4)**

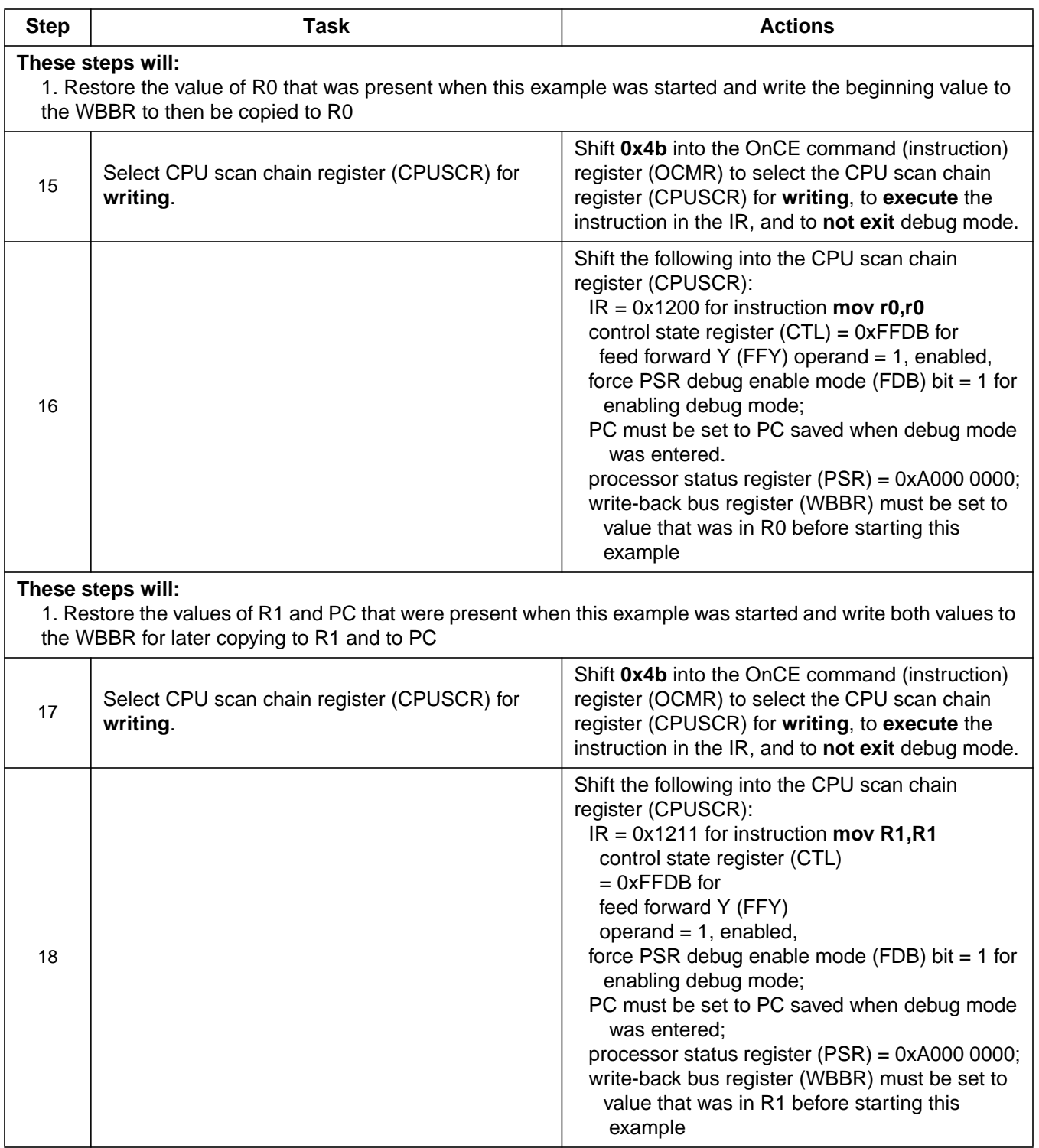

Two methods are used for single-stepping the MMC20xx:

- The first method uses the OnCE trace counter (OTC) and will trace two or more instructions.
- The second method uses the OTC in a special manner and will trace only one instruction.

The single-instruction method is discussed in **Table 9**.

Assumptions —

- The instruction ENABLE\_MCU\_OnCE, 0x3, resides in the JTAG instruction register (IR) so that the MMC20xx is in debug mode
- The JTAG state machine is in the run-test/idle state.

#### **Table 9. Steps for Single-Stepping One Instruction (Sheet 1 of 8)**

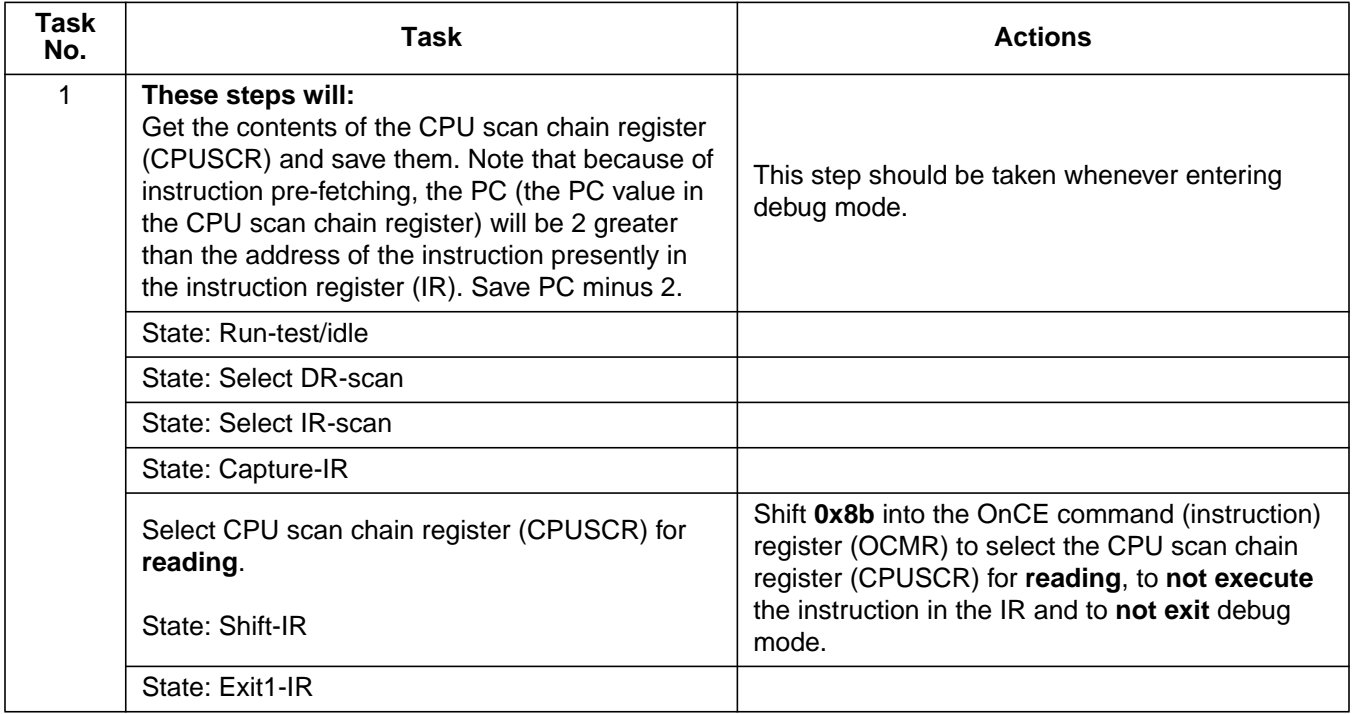

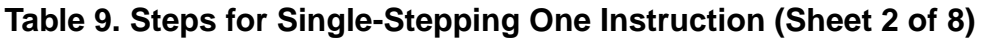

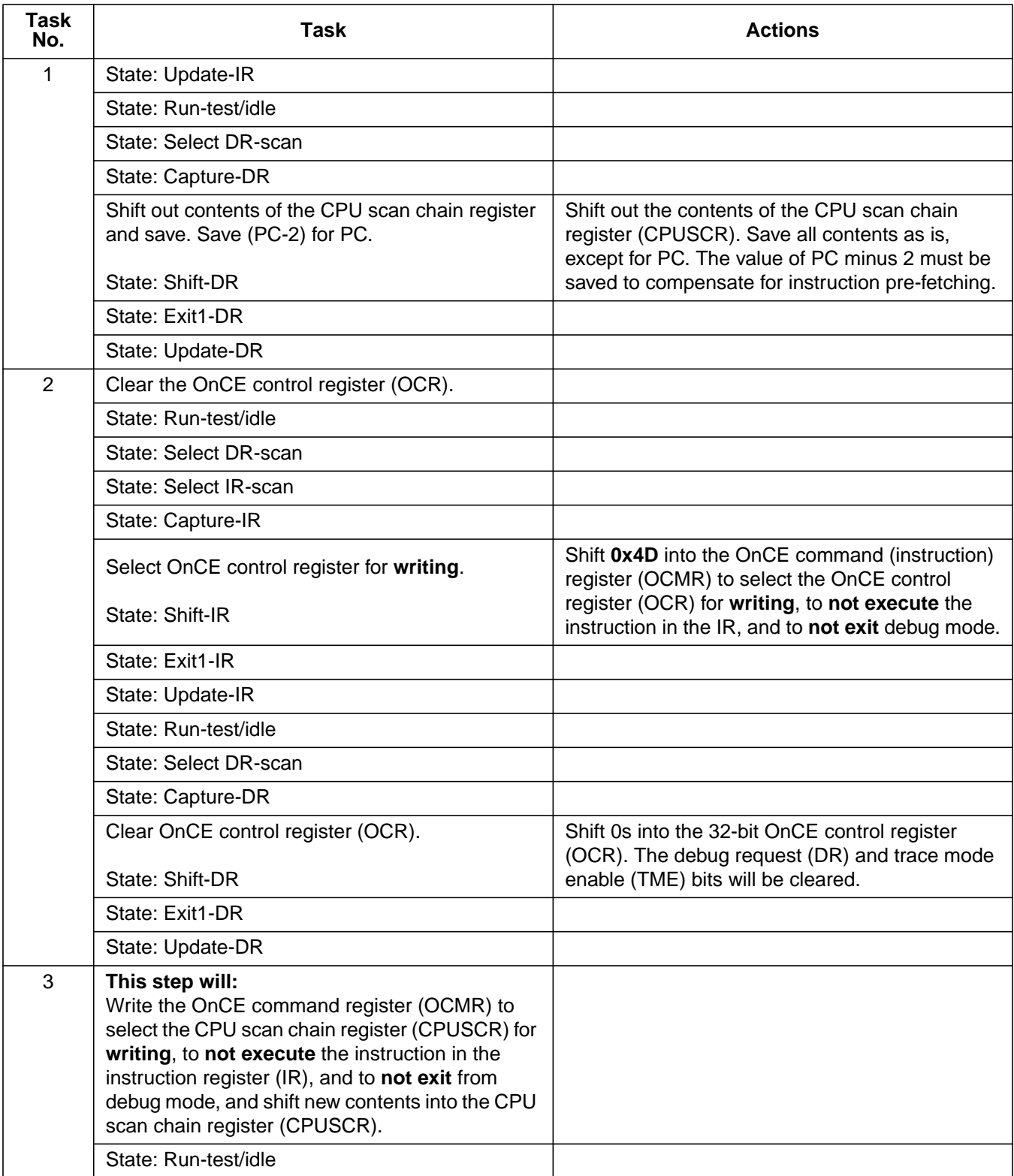

| Task<br>No. | <b>Task</b>                                                                                                    | <b>Actions</b>                                                                                                    |
|-------------|----------------------------------------------------------------------------------------------------|----------------------------------------------------------------------------------------------------|
| 3           | State: Select-DR scan                                                                                               |                                                                                                    |
|             | State: Select-IR scan                                                                                               |                                                                                                    |
|             | State: Capture-IR                                                                                                   |                                                                                                    |
|             | Select the CPU scan chain register (CPUSCR)<br>for writing.<br>State: Shift-IR                                      | Shift OxOB into the OnCE command (instruction)<br>register (OCMR) for 7 TCKs to select the CPU<br>scan chain register (CPUSCR) for writing, to not<br>execute the instruction in the IR, and to exit<br>debug mode.                                                                                                    |
|             | State: Exit1-IR                                                                                                    | Last data bit will be shifted into the OnCE<br>command (instruction) register (OCMR) during<br>the rising TCK edge upon entering this state.                                                                                                    |
|             | State: Update-IR                                                                                                    | The value shifted into the OnCE command<br>(instruction) register (OCMR) will appear at its<br>parallel outputs.                                                                                                    |
|             | State: Run-test/idle                                                                                                |                                                                                                    |
|             | State: Select DR-scan                                                                                               |                                                                                                    |
|             | State: Capture -DR                                                                                                  |                                                                                                    |
|             | State: Shift - DR                                                                                                   | Shift the following into the CPU scan chain<br>register (CPUSCR):<br>$IR = 0x0001$ for instruction sync;<br>control state register $(CTL) = 0xFEDB$ for feed<br>forward Y (FFY) operand $= 0$ , disabled;<br>Force PSR debug enable mode (FDB) bit = 1<br>for debug enable mode;<br>Set PC to the PC that was saved (PC minus 2)<br>in task 1.<br>Set processor status register (PSR) to<br>0xA000 0100 ORed with the PSR that was<br>saved in task 1.<br>Set write-back bus register (WBBR) to 0. |
|             | State: Exit1-DR                                                                                                    |                                                                                                    |
|             | State: Update-DR                                                                                                    |                                                                                                    |
|             | These steps will:<br>1. Select the bypass register, execute the instruction in the IR, and not exit from debug mode |                                                                                                    |
| 4           | State: Run-test/idle                                                                                                |                                                                                                    |
|             | State: Select DR-scan                                                                                               |                                                                                                    |
|             | State: Select -IR scan                                                                                              |                                                                                                    |
|             | State: Capture-IR                                                                                                   |                                                                                                    |

**Table 9. Steps for Single-Stepping One Instruction (Sheet 3 of 8)**

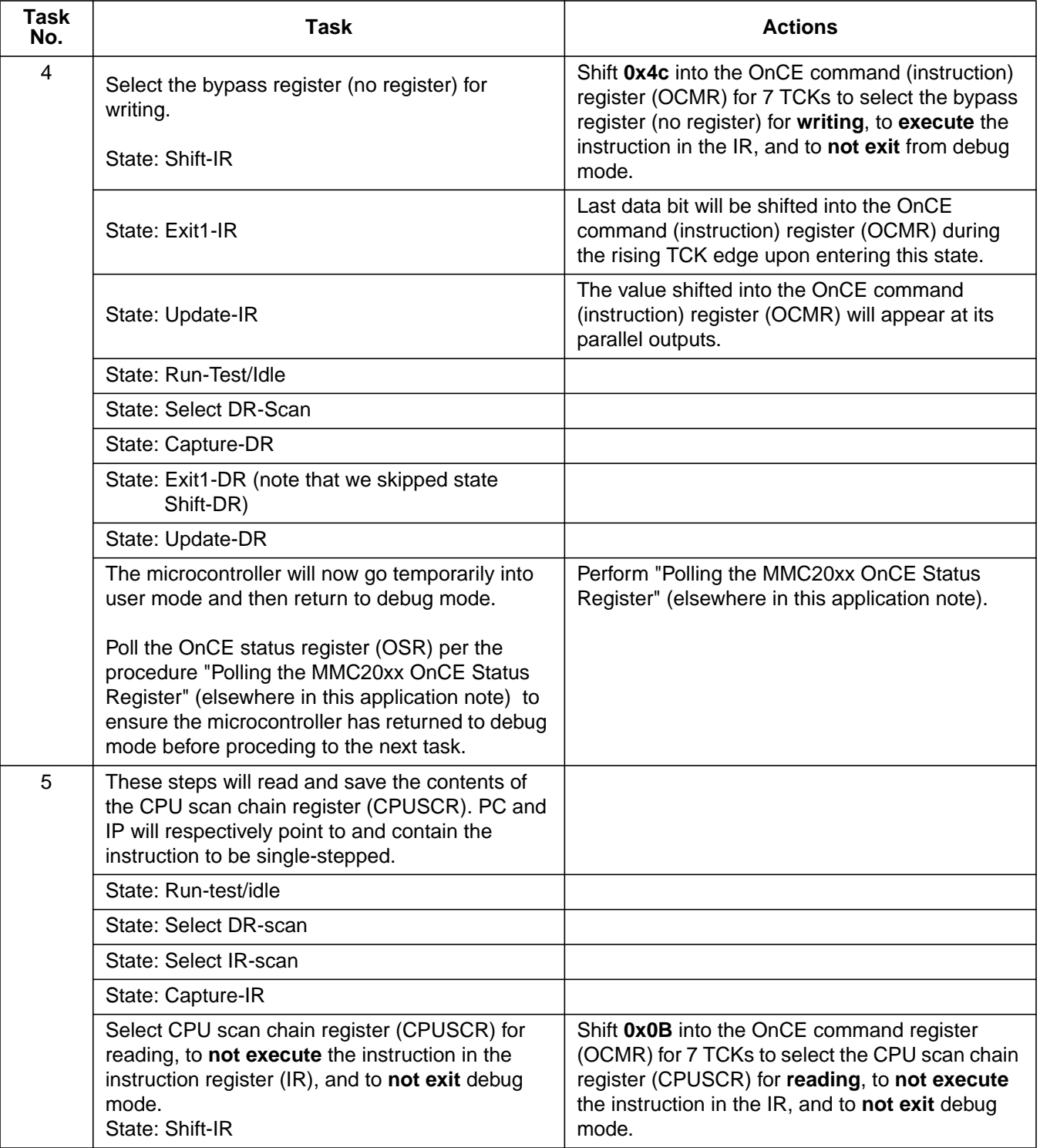

### **Table 9. Steps for Single-Stepping One Instruction (Sheet 4 of 8)**

| <b>Task</b><br>No. | <b>Task</b>                                                                                                    | <b>Actions</b>                                                                                                    |
|--------------------|----------------------------------------------------------------------------------------------------|----------------------------------------------------------------------------------------------------|
| 5                  | State: Exit1-IR                                                                                                    | Last data bit will be shifted into the OnCE<br>command register (OCMR) during rising TCK<br>edge upon entering this state.                                                                                |
|                    | State: Update-IR                                                                                                    | The value shifted into the OnCE command<br>register (OCMR) will appear at its parallel<br>outputs.                                                                                                    |
|                    | State: Run-test/idle                                                                                                    |                                                                                                    |
|                    | State: Select DR-scan                                                                                                    |                                                                                                    |
|                    | State: Capture-DR                                                                                                    |                                                                                                    |
|                    | Shift out the contents of the CPU scan chain<br>register (CPUSCR), and save its contents.                                                                                                    | Save the contents of the CPU scan chain register<br>(CPUSCR) for later use.                                                                                                    |
|                    | State: Shift-DR                                                                                                    |                                                                                                    |
|                    | State: Exit1-DR                                                                                                    |                                                                                                    |
|                    | State: Update-DR                                                                                                    |                                                                                                    |
| 6                  | These steps will:<br>Select the CPU scan chain register (CPUSCR)<br>for writing, to execute the instruction in the<br>instruction register (IR), and to not exit from<br>debug mode. We will load the CPUSCR with<br>values and modified values from step 4. |                                                                                                    |
|                    | State: Run-test/idle                                                                                                    |                                                                                                    |
|                    | State: Select DR-scan                                                                                                    |                                                                                                    |
|                    | State: Select IR-scan                                                                                                    |                                                                                                    |
|                    | State: Capture-IR                                                                                                    |                                                                                                    |
|                    | State: Shift-IR                                                                                                    | Shift OxOB into the OnCE command register<br>(OCMR) for 7 TCKS to select the CPU scan<br>chain register (CPUSCR) for writing, to not<br>execute the instruction in the IR, and to not exit<br>debug mode. |
|                    | State: Exit1-IR                                                                                                    | Last data bit will be shifted into the OnCE<br>command register (OCMR) during rising TCK<br>edge upon entering this state.                                                                                |
|                    | State: Update-IR                                                                                                    | The value shifted into the OnCE command<br>(instruction) register (OCMR) will appear at its<br>parallel outputs.                                                                                          |
|                    | To shift data into the CPU scan chain register<br>(CPUSCR).                                                                                                    |                                                                                                    |
|                    | State: Run-test/idle                                                                                                    |                                                                                                    |

**Table 9. Steps for Single-Stepping One Instruction (Sheet 5 of 8)**

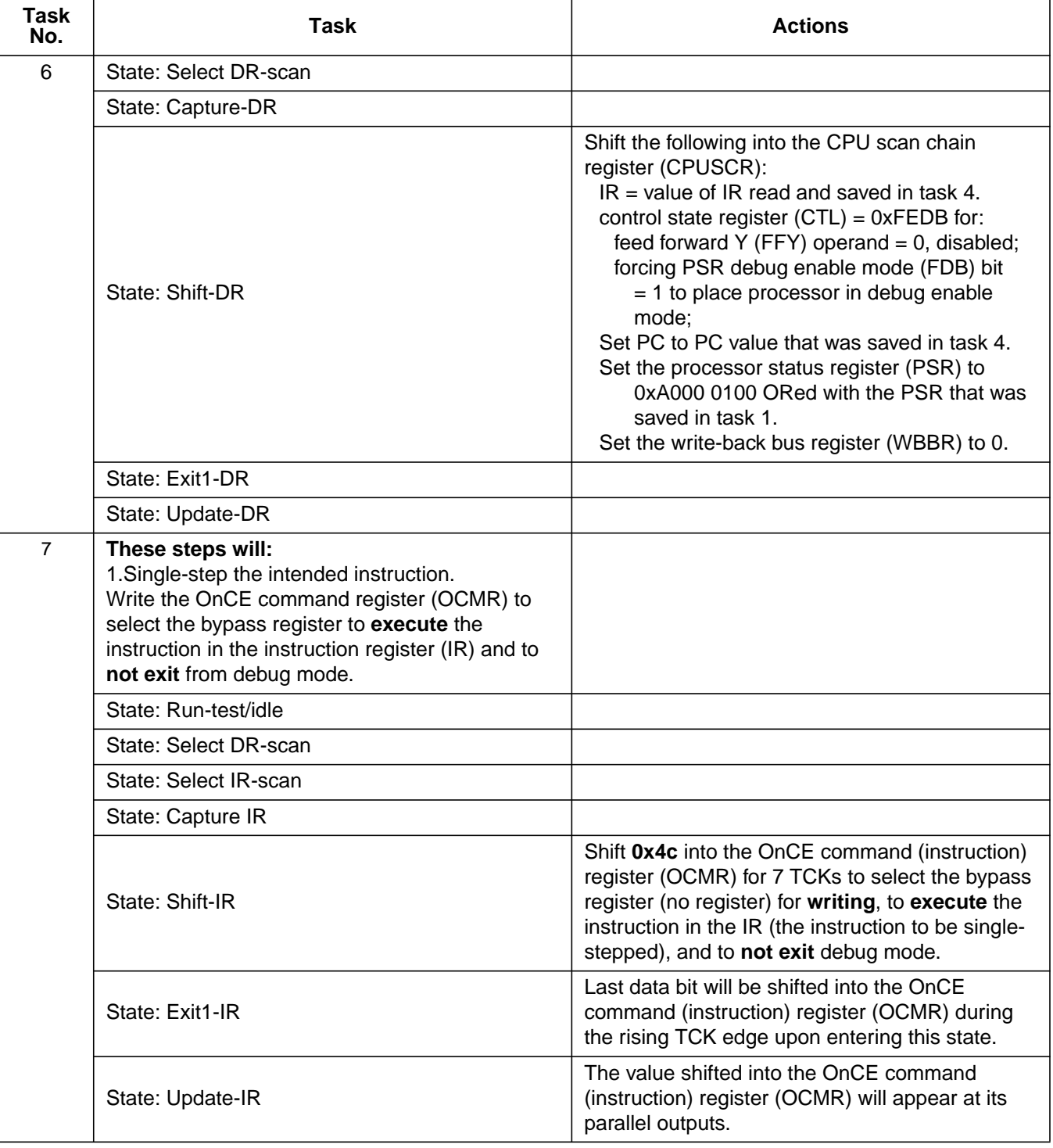

### **Table 9. Steps for Single-Stepping One Instruction (Sheet 6 of 8)**

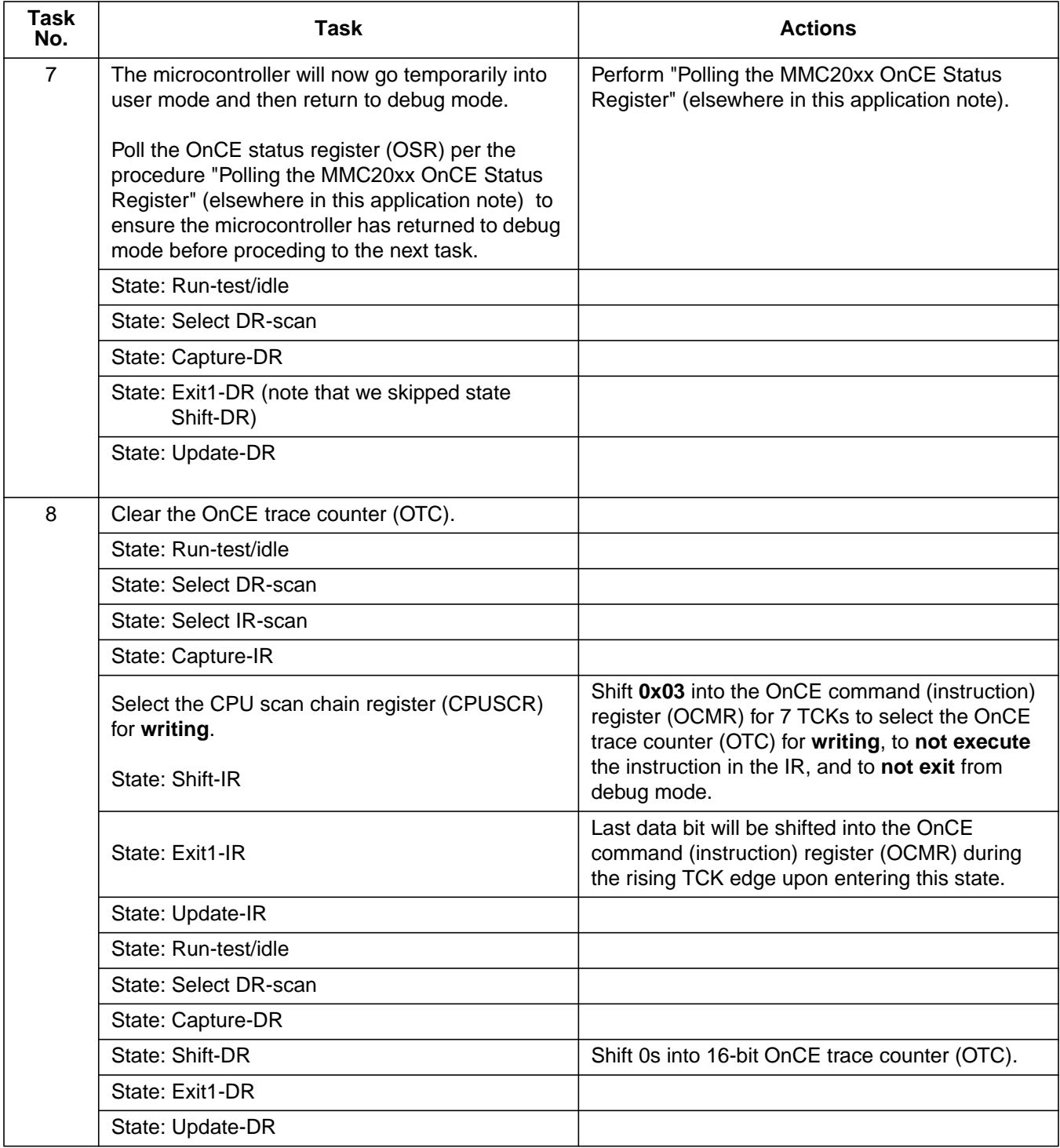

### **Table 9. Steps for Single-Stepping One Instruction (Sheet 7 of 8)**

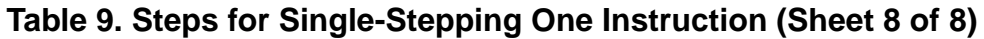

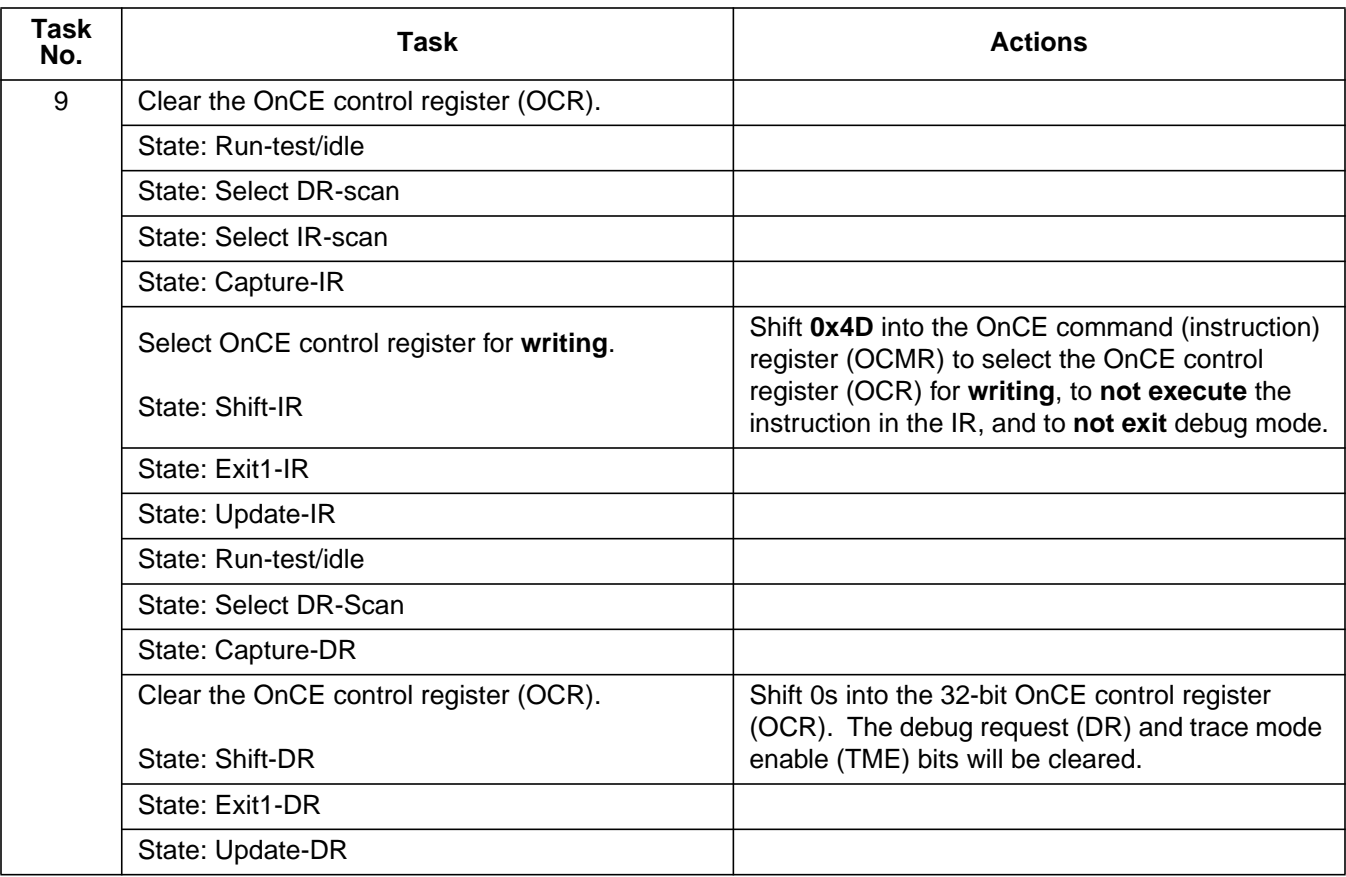

### **Setting a Breakpoint and Exiting to User Mode**

The two methods for setting/clearing breakpoints use:

- Hardware breakpoint logic in the OnCE controller
- Software breakpoint instruction (**bkpt**)

Each method has its advantages. For example, the hardware breakpoint has a wider range of addresses and access types and cannot be altered by an application program, but it is limited to one breakpoint. On the other hand, software breakpoints have no count limitation, but must be set on op-code fetch addresses and can be masked (when in supervisor mode).

This example shows how to set hardware breakpoints.

Assumptions —

- The instruction ENABLE\_MCU\_OnCE, 0x3, resides in the JTAG instruction register (IR) so that the MMC20xx is in debug mode.
- The contents of the CPU scan chain register (CPUSCR) have been saved.
- The JTAG state machine is in the run-test/idle state.

#### **Table 10. Arming Breakpoint Logic and Exiting to User Mode (Sheet 1 of 7)**

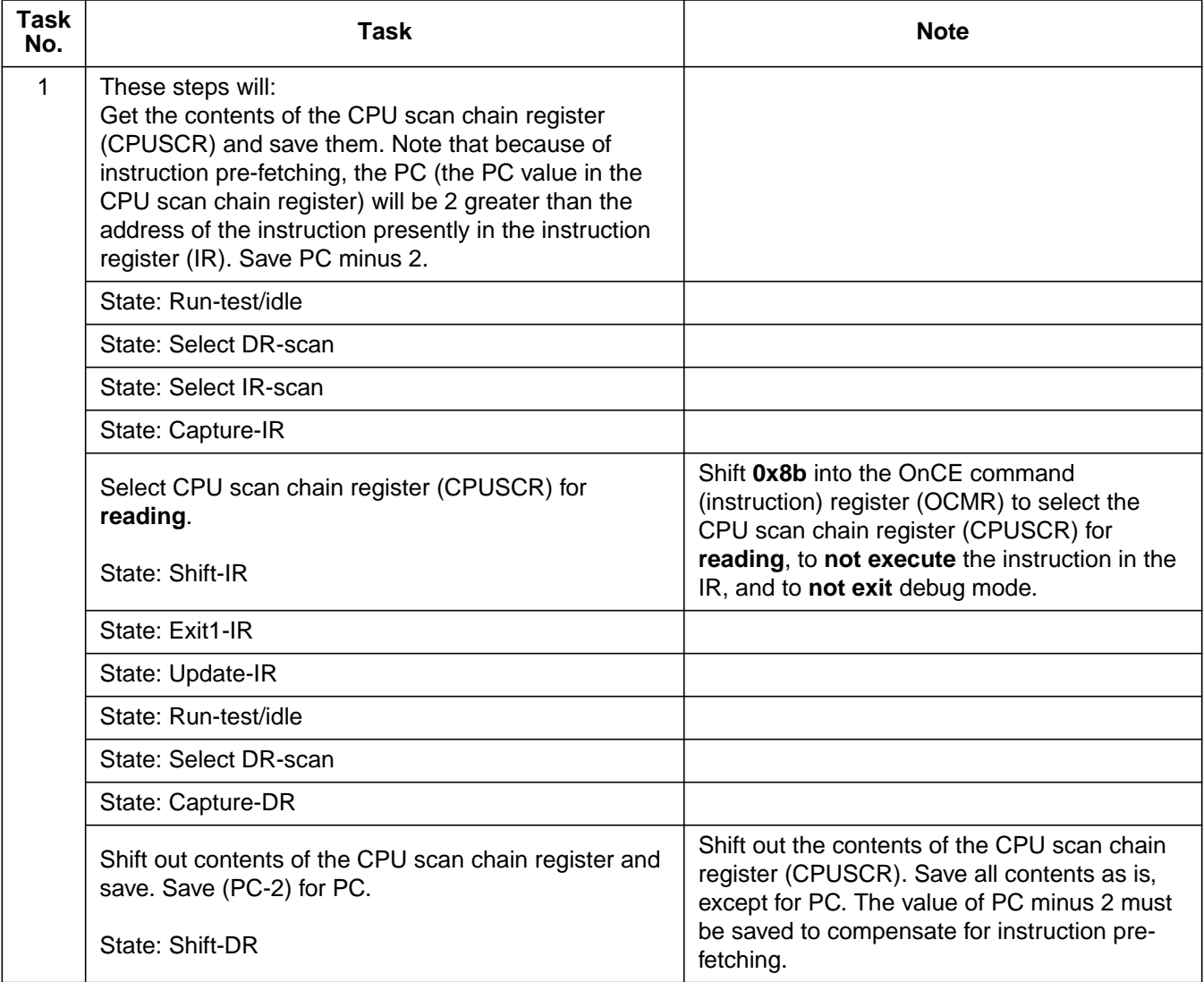

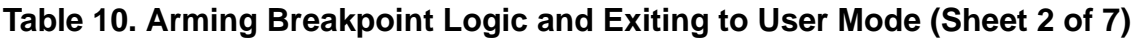

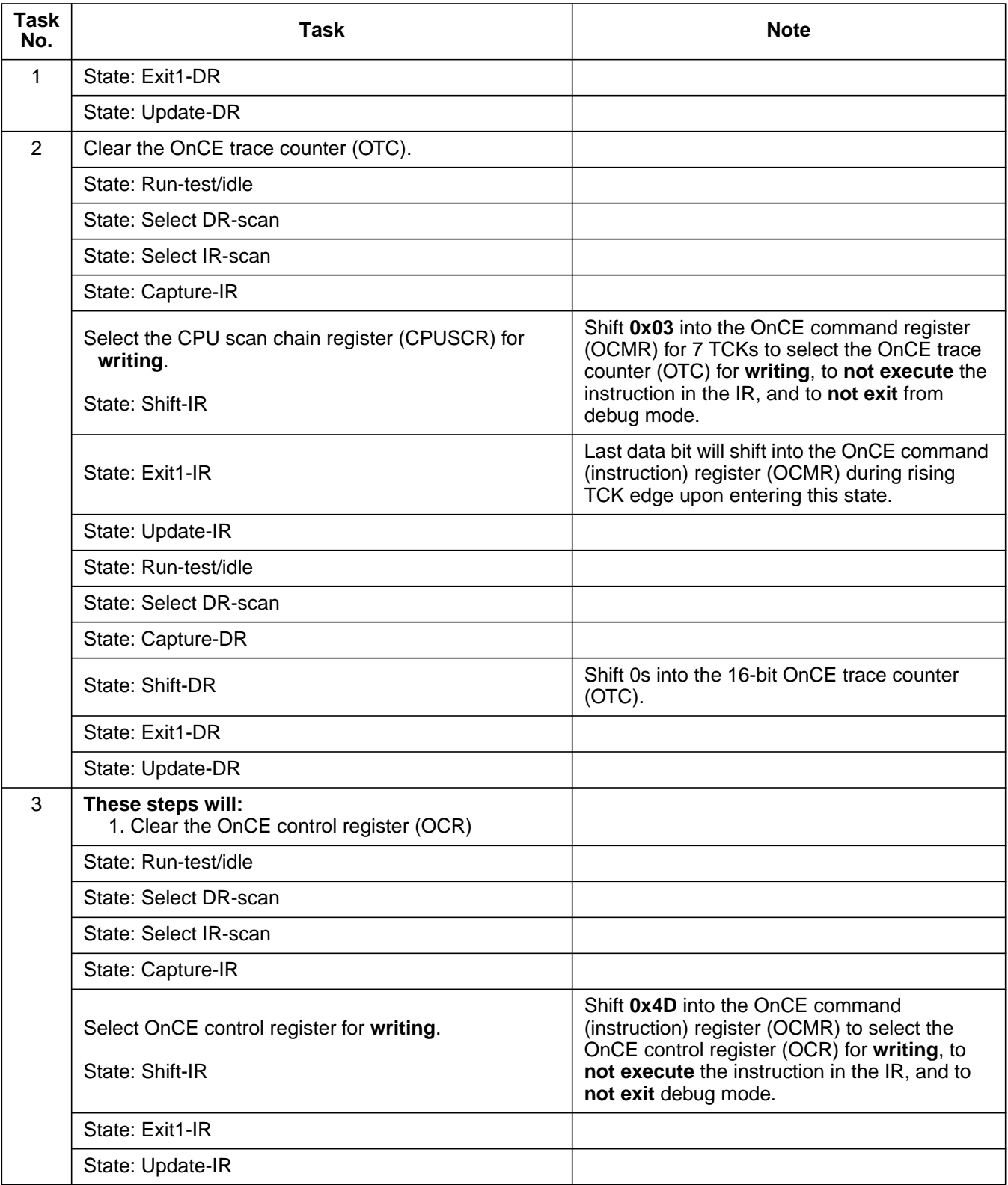

| <b>Task</b><br>No. | <b>Task</b>                                                 | <b>Note</b>                                                                                                    |
|--------------------|-------------------------------------------------------------|----------------------------------------------------------------------------------------------------|
| 3                  | State: Run-test/idle                                        |                                                                                                    |
|                    | State: Select DR-scan                                       |                                                                                                    |
|                    | State: Capture-DR                                           |                                                                                                    |
|                    | Clear the OnCE control register (OCR).                      | Shift 0s into the 32-bit OnCE control register<br>(OCR). The debug request (DR) and trace                                                    |
|                    | State: Shift-DR                                             | mode enable (TME) bits will be cleared.                                                                                                    |
|                    | State: Exit1-DR                                             |                                                                                                    |
|                    | State: Update-DR                                            |                                                                                                    |
| 4                  | Now, will load the CPU scan chain register                  |                                                                                                    |
|                    | State: Run-test/idle                                        |                                                                                                    |
|                    | State: Select-DR scan                                       |                                                                                                    |
|                    | State: Select-IR scan                                       |                                                                                                    |
|                    | State: Capture-IR                                           |                                                                                                    |
|                    | Select the CPU scan chain register (CPUSCR) for<br>writing. | Shift OxOB into the OnCE command register<br>(OCMR) for 7 TCKs to select the CPU scan<br>chain register (CPUSCR) for writing, to not         |
|                    | State: Shift-IR                                             | execute the instruction in the IR, and to not<br>exit debug mode.                                                                            |
|                    | State: Exit1-IR                                             | Last data bit will be shifted into the OnCE<br>command (instruction) register (OCMR) during<br>the rising TCK edge upon entering this state. |
|                    | State: Update - IR                                          | The value shifted into the OnCE command<br>(instruction) register (OCMR) will appear at its<br>parallel outputs.                             |
|                    | State: Run-test/idle                                        |                                                                                                    |
|                    | State: Select DR-scan                                       |                                                                                                    |
|                    | State: Capture-DR                                           |                                                                                                    |

**Table 10. Arming Breakpoint Logic and Exiting to User Mode (Sheet 3 of 7)**

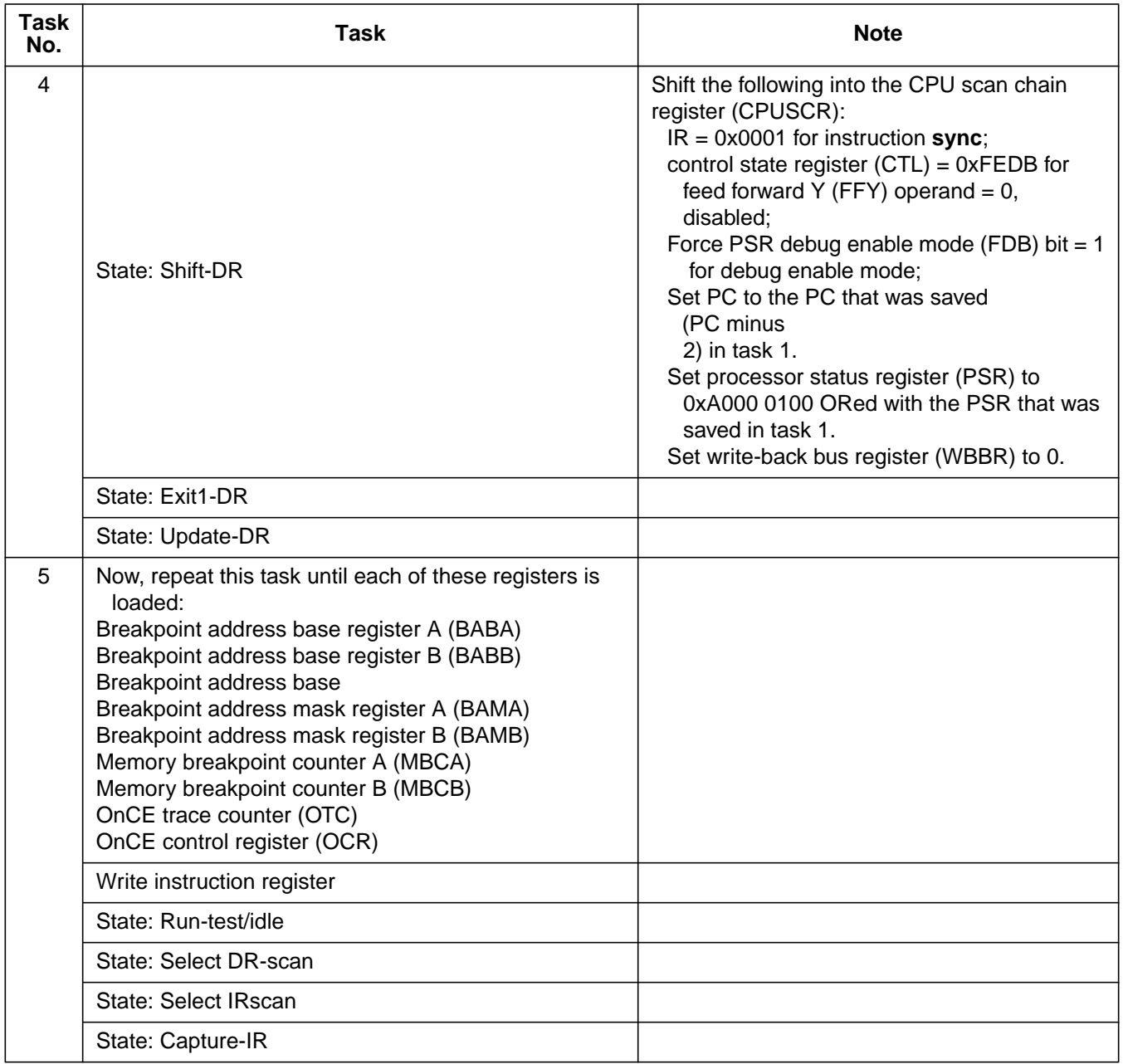

### **Table 10. Arming Breakpoint Logic and Exiting to User Mode (Sheet 4 of 7)**

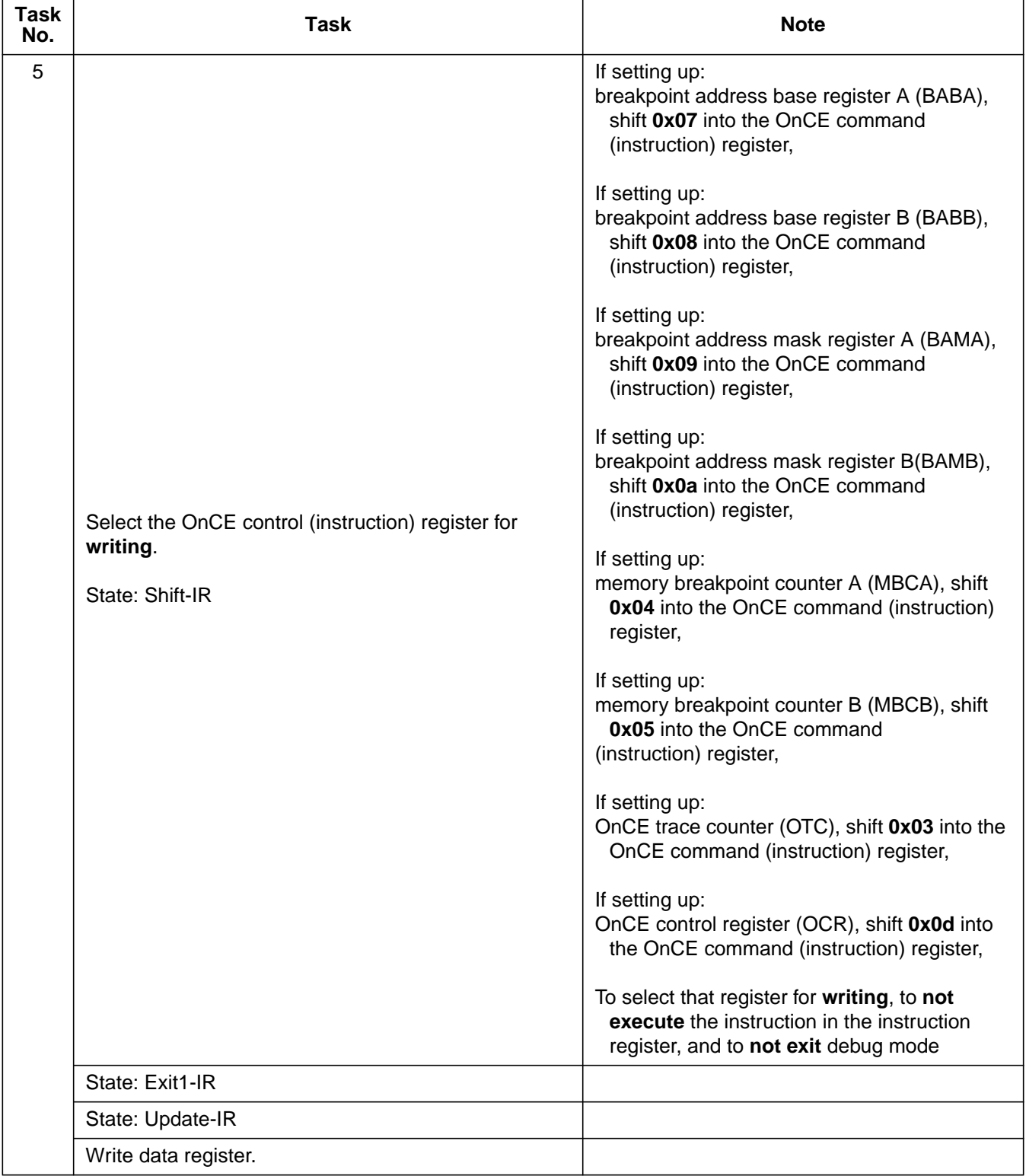

### **Table 10. Arming Breakpoint Logic and Exiting to User Mode (Sheet 5 of 7)**

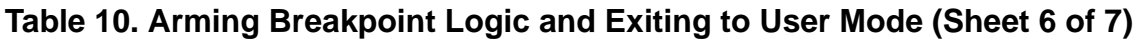

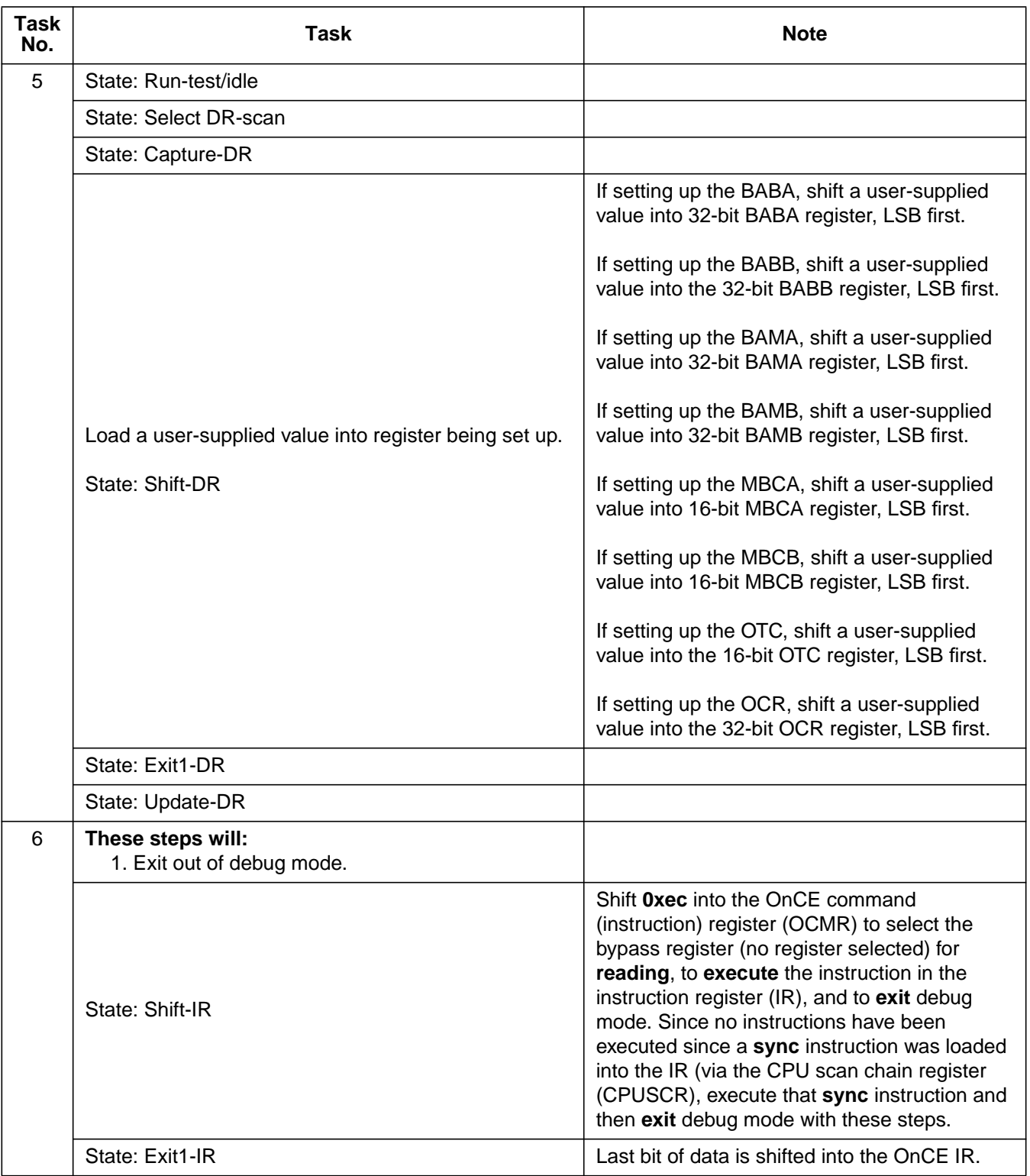

| <b>Task</b><br>No. | <b>Task</b>                                                                                                    | <b>Note</b>                                                                                                    |
|--------------------|----------------------------------------------------------------------------------------------------|----------------------------------------------------------------------------------------------------|
| 6                  | State: Update-IR                                                                                                    | The MMC20xx OnCE command (instruction)<br>register (OCMR) (and the JTAG TAP IR) is<br>(are) updated. Contents of the OCMR are<br>presented at the OCMR's parallel outputs.                                                 |
|                    | State: Select DR scan                                                                                                    |                                                                                                    |
|                    | State: Capture-DR                                                                                                    |                                                                                                    |
|                    | State: Shift-DR                                                                                                    | Read the bypass (no register selected)<br>register with 8 TCK cycles, with test mode<br>select (TMS) set to 0 when clocking for the first<br>7 TCK cycles, and TMS set to 1 before and<br>while clocking out the eighth 0. |
|                    | State: Exit1-DR                                                                                                    | Last (eighth) bit of data is shifted out during<br>rising edge of TCK while entering this state.                                                                                                    |
|                    | State: Update-DR                                                                                                    | Parallel outputs of the MMC20xx's CPU scan<br>chain register (CPUSCR) are updated.                                                                                                    |
|                    | State: Run-test/idle                                                                                                    |                                                                                                    |
|                    | State: Update-DR                                                                                                    | MMC20xx will exit debug mode and enter user<br>mode.                                                                                                    |
|                    | State: Run-test/idle                                                                                                    |                                                                                                    |
| $\overline{7}$     | Now in user mode, the program to be breakpointed<br>can be started. When the breakpoint conditions are<br>met, the MMC20xx will return to debug mode.<br>MMC20xx will enter debug mode immediately after<br>executing a breakpointed op-code or after fetching<br>data at a breakpointed address. |                                                                                                    |
| 8                  | This step will:<br>Check for entry into debug mode.                                                                                                    |                                                                                                    |
|                    | Poll the OnCE status register (OSR) per the<br>procedure "Polling the MMC20xx OnCE Status<br>Register" (elsewhere in this application note) to<br>ensure the microcontroller has returned to debug<br>mode before proceding.                                                                      | Perform "Polling the MMC20xx OnCE Status<br>Register" (elsewhere in this application note).                                                                                                    |

**Table 10. Arming Breakpoint Logic and Exiting to User Mode (Sheet 7 of 7)**

Motorola reserves the right to make changes without further notice to any products herein. Motorola makes no warranty, representation or guarantee regarding the suitability of its products for any particular purpose, nor does Motorola assume any liability arising out of the application or use of any product or circuit, and specifically disclaims any and all liability, including without limitation consequential or incidental damages. "Typical" parameters which may be provided in Motorola data sheets and/or specifications can and do vary in different applications and actual performance may vary over time. All operating parameters, including "Typicals" must be validated for each customer application by customer's technical experts. Motorola does not convey any license under its patent rights nor the rights of others. Motorola products are not designed, intended, or authorized for use as components in systems intended for surgical implant into the body, or other applications intended to support or sustain life, or for any other application in which the failure of the Motorola product could create a situation where personal injury or death may occur. Should Buyer purchase or use Motorola products for any such unintended or unauthorized application, Buyer shall indemnify and hold Motorola and its officers, employees, subsidiaries, affiliates, and distributors harmless against all claims, costs, damages, and expenses, and reasonable attorney fees arising out of, directly or indirectly, any claim of personal injury or death associated with such unintended or unauthorized use, even if such claim alleges that Motorola was negligent regarding the design or manufacture of the part. Motorola and (A) are registered trademarks of Motorola, Inc. Motorola, Inc. is an Equal Opportunity/Affirmative Action Employer.

#### **How to reach us:**

**USA/EUROPE/Locations Not Listed:** Motorola Literature Distribution, P.O. Box 5405, Denver, Colorado 80217, 1-303-675-2140 or 1-800-441-2447. Customer Focus Center, 1-800-521-6274

**JAPAN:** Motorola Japan Ltd.; SPS, Technical Information Center, 3-20-1, Minami-Azabu, Minato-ku, Tokyo, 106-8573 Japan. 81-3-3440-8573

**ASIA/PACIFIC:** Motorola Semiconductors H.K. Ltd.; Silicon Harbour Centre, 2 Dai King Street, Tai Po Industrial Estate, Tai Po, N.T., Hong Kong. 852-26668334

**Mfax™, Motorola Fax Back System:** RMFAX0@email.sps.mot.com; http://sps.motorola.com/mfax/; TOUCHTONE, 1-602-244-6609; US and Canada ONLY, 1-800-774-1848

**HOME PAGE:** http://motorola.com/sps/

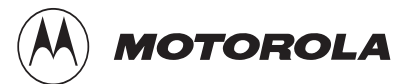

Mfax is a trademark of Motorola, Inc.

© Motorola, Inc., 1999

AN1817/D